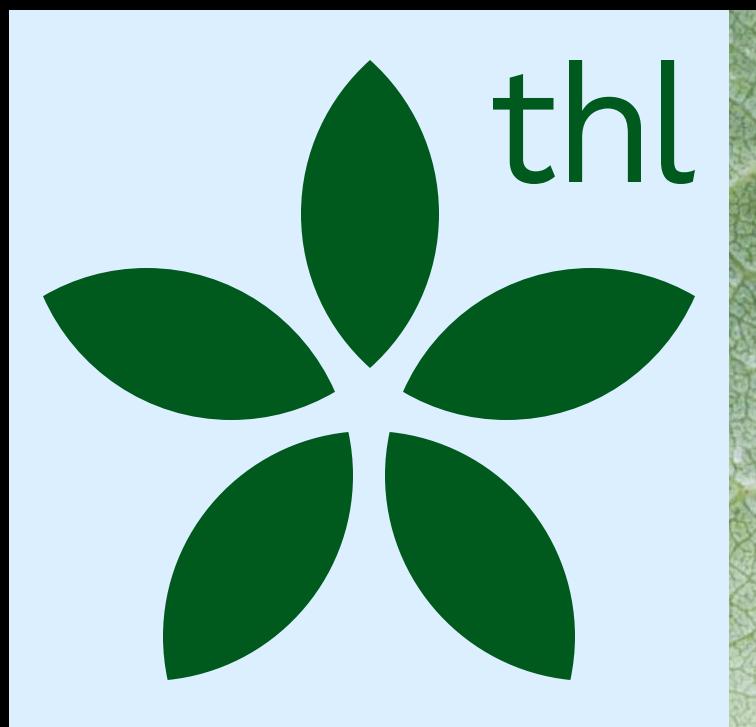

Innokylään Toimintamallin kuvaaminen: RRP yleiset ja investointikoht aiset ohjeet

#### 6.5.2024

Kaisa Lahtinen, asiantuntija, THL, Reetta Nick, asiantuntija, THL

Terveyden ja hyvinvoinnin laitos

# Sisällysluettelo

Pääset klikkaamaan suoraan linkeistä haluamaasi kohtaan!

[Ohjeet toimintamallin kuvaamiseen Innokylään](#page-2-0)

- Rekisteröityminen
- Perustietojen kirjaus
- Toimintamallin julkaisu

#### [Kehittämisen polku](#page-20-0)

- Kehittämisen polun osiot
- Toimintamallin viimeistely

[Investointikohtaiset ohjeet](#page-38-0)

[Pilari 3](#page-39-0)

[Pilari 4, Investointi 1](#page-41-0) 

[Pilari 4, Investointi 2](#page-46-0) 

[Pilari 4, Investointi 3](#page-51-0) 

[Pilari 4, Investointi 4](#page-53-0) 

**[Lisätietoja](#page-55-0)** 

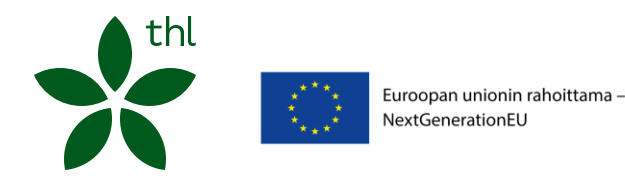

uroopan unionin rahoittama <sub>'</sub> NextGenerationEU

<span id="page-2-0"></span>Ohjeet toimintamallin kuvaamiseen Innokylään

01

thl

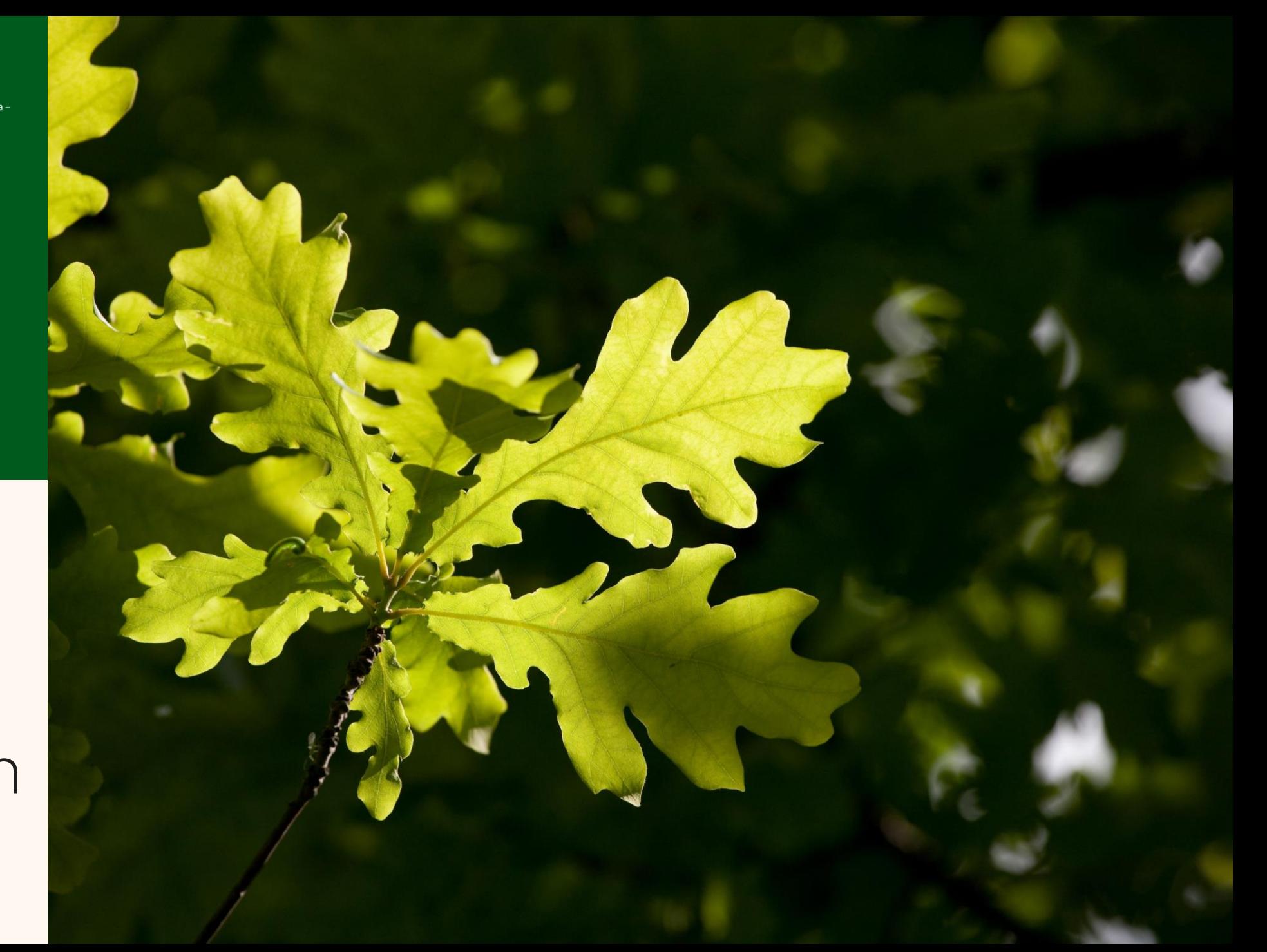

# Innokylä

- Innokylän verkkopalvelua hyödynnetään Suomen kestävän kasvun ohjelman kehittämistyössä [Kansallinen Suomen kestävän kasvun ohjelman kokonaisuus](https://innokyla.fi/fi/kokonaisuus/kansallinen-suomen-kestavan-kasvun-ohjelma/tyoskentelytila)
- Kehittämisen prosessit kuvataan Innokylän Kehittämisen polulle
	- Suositus aloittaa kuvaaminen heti alkuvaiheessa
	- Toimintamallin julkaisu jo keskeneräisenä tekee prosessin näkyväksi ja muut alueet voivat käydä katsomassa muiden kehitteillä olevia prosesseja
	- Halutessaan voi liittää kehittämisprosessiin liittyviä materiaaleja omaan toimintamalliinsa kehittämistyön edetessä
- Innokylään on suositeltavaa rekisteröityä vähintään 2 hlö/toimintamalli
- Suomen kestävän kasvun ohjelman alueiden kokonaisuuksien kehitettäviä toimintamalleja seurataan, esim. kehittämispäälliköt, ministeriö

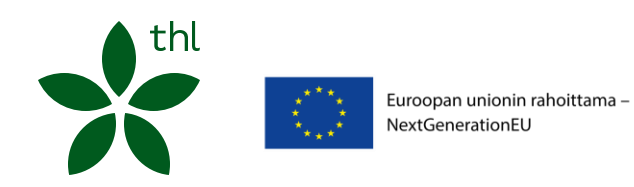

# Mikä on toimintamalli?

Toimintamallit ovat tiivistettyjä kuvauksia kehitetyistä, käyttöönotetuista ja hyväksi havaituista ratkaisuista, joita muut voivat hyödyntää ja edelleen soveltaa. Toimintamallissa kerrotaan lyhyesti, mihin tarkoitukseen se on kehitetty ja kenelle, minkälaisista vaiheista tai kokonaisuuksista sen toteuttaminen koostuu ja mitä sillä on saavutettu. Toimintamalliin voidaan myös lisätä keskeisiä liitetiedostoja kuvauksen tueksi.

Toimintamalli on väline kehittämistyön tulosten tehokkaaseen markkinointiin ja viestintään. Mitä enemmän tietoa toimintamallista jaat, sen paremmin sen leviää ja sitä otetaan muualla käyttöön.

Huomaathan, että hankkeiden kuvaus tehdään kokonaisuudeksi. Toimintamalleihin ei tuoda hankkeita.

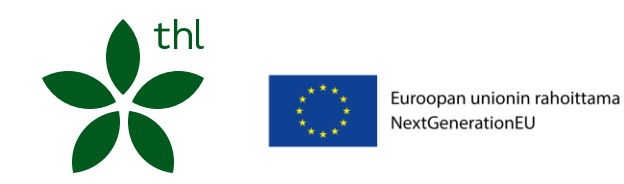

5.5.2024 5

[Innokylän ohjeita käyttäjälle](https://innokyla.fi/fi/ohjeita-kayttajille)

# Toimintamallista

- Toimintamallin arvioinnissa erityisen kiinnostavaa on
	- Toimiiko uusi tapa tehdä asioita?
	- Millaista muutosta uusi tapa tuottaa verrattuna lähtötilanteeseen?
- Siksi on tärkeää osoittaa
	- Syntyneen ratkaisun perusidea
	- Arviointia, miten uusi tapa tehdä asioita toimii ja mikä on muuttunut
	- Miten ja millä mittareilla muutosta on mitattu

[Onko se toimintamalli vaiko eikö se ole? | Innokylä \(innokyla.fi\)](https://innokyla.fi/fi/ajankohtaista/onko-se-toimintamalli-vaiko-eiko-se-ole)

[Videolla](https://www.youtube.com/watch?v=fA8rVMEJcS0) Innokylän Hanne Savolainen kertoo, mikä toimintamalli on ja miksi se kannattaa kirjata Innokylään

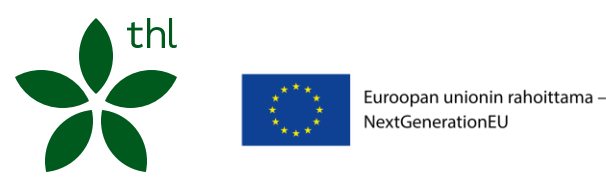

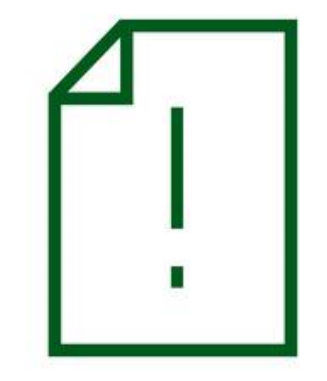

# Sanastoa Innokylässä

- Kehittämisen polku
	- Systemaattinen kehittäminen, joka alkaa nykytilan kuvaamisesta, jatkuu kokeilujen kautta muutosten tekemiseen ja tuottaa uuden version asiakkaan palvelukokonaisuudesta. Tähdellä merkityt osiot nousevat toimintamallin esittelysivulle: Toimintamalli lyhyesti. Kaikki osiot ovat luettavissa Kehittämisen polulla. Tähdellä merkityt osiot tulee olla kuvattuina, ennen kuin toimintamalli merkitään valmiiksi.
- Toimintamalli
	- Kirjaamalla kehittämistyön eri vaiheita kehittämisen polulle, Innokylään muodostuu samalla toimintamallin kuvaus. Se jää Innokylään muiden kehittäjien avuksi ja on hyödynnettävissä helposti myös kehittämistyön raportoimisessa esimerkiksi hankkeen rahoittajalle.

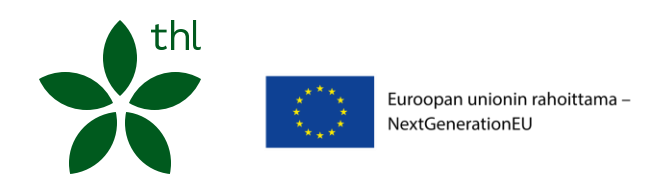

#### Innokylä tukee hankkeiden yhteiskehittämistä koko ohjelman ajan

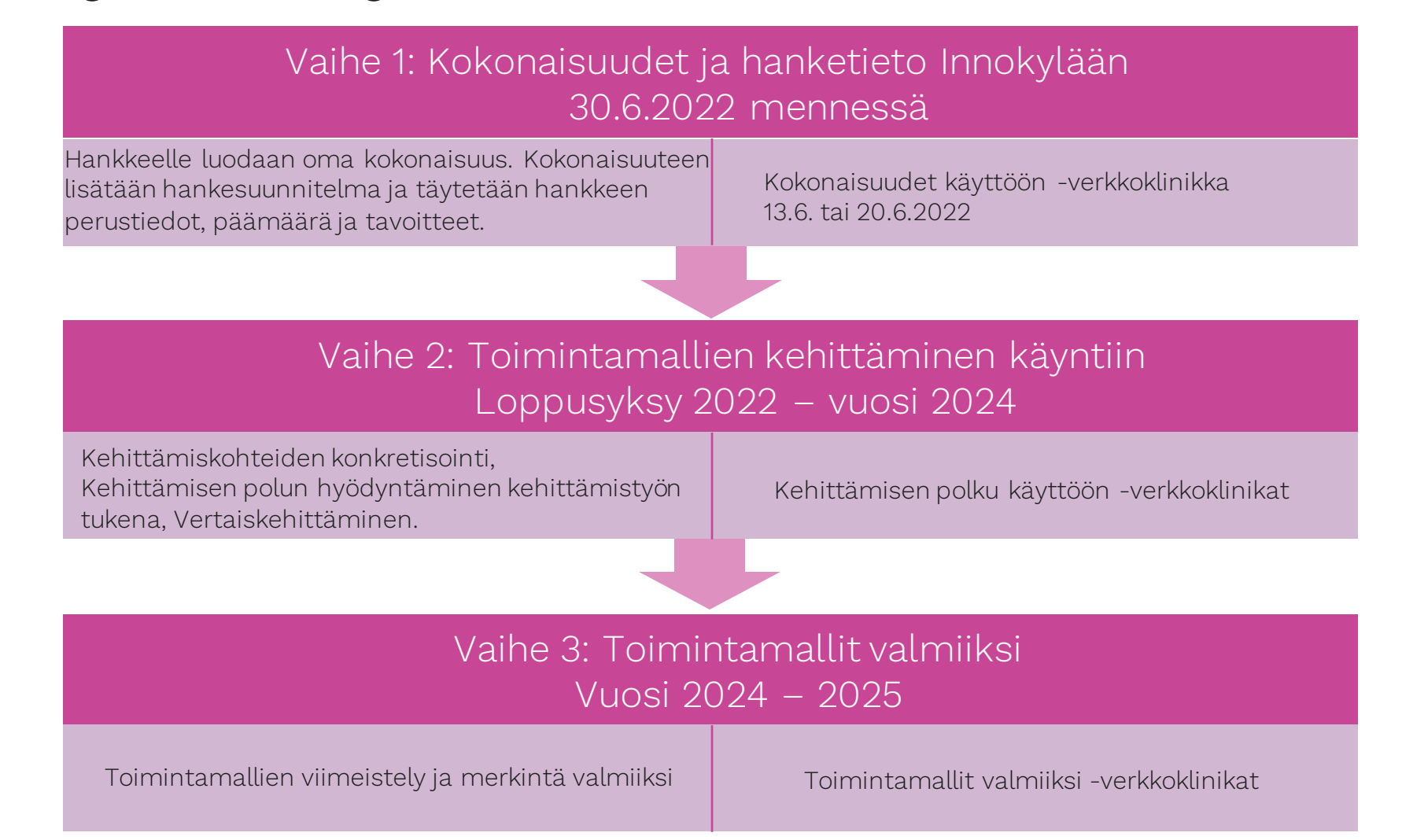

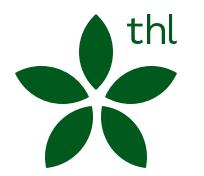

# Aikataulu toimintamallin kuvaamiselle

Toimintamallien kuvausten tulee olla Innokylässä alla mainitun aikataulun mukaisesti:

- 31.12.2024 mennessä:
	- IPS ja työkykyohjelma
	- Pilari 4 investointi 2
- 31.12.2025 mennessä:
	- Pilari 4 investoinnit 1, 3 ja 4
- STM toimittaa näitä materiaaleja myös EU komission tarkasteluun.

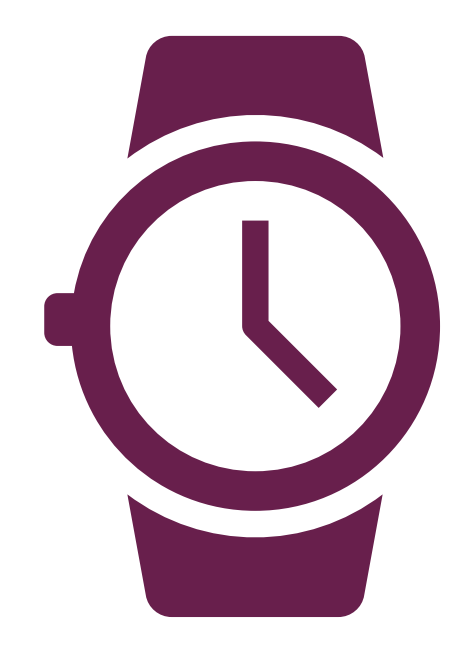

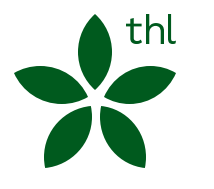

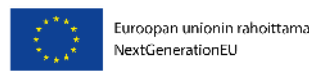

### Rekisteröidy Innokylään

- On hyvä valita toimintamallin kuvaajista yksi vastuuhenkilö Innokylään, sekä vähintään yksi varahenkilö. Molemmat kannattaa olla ylläpitäjiä. Ylläpitäjä voi liittää toimintamallin kansallisiin kokonaisuuksiin, sekä lisätä kehittäjiä toimintamalliin
- Myös muut työntekijät voivat rekisteröityä Innokylään kehittäjiksi.Siirry sivulle [www.innokyla.fi](http://www.innokyla.fi/)
- Klikkaa etusivun oikeasta yläkulmasta Rekisteröidy. Täytä vähintään pakolliset kentät. Huom! Organisaatiokenttä ei ole pakollinen. Mikäli organisaatiosi puuttuu listalta ja haluat sen löytyvän, laita viesti osoitteeseen [toimitus@innokyla.fi](mailto:toimitus@innokyla.fi)
- Kun olet täyttänyt tiedot ja klikannut Rekisteröi uusi käyttäjä, saat vahvistuslinkin antamaasi sähköpostiosoitteeseen
- Käytyäsi vahvistamassa rekisteröitymisen saamastasi sähköpostista, rekisteröitymisesi on valmis
- Jatkossa voit kirjautua sisään sähköpostiosoitteellasi ja valitsemallasi salasanalla
- Pyydä joku ylläpitäjistä liittämään sinut jäseneksi oman alueenne kokonaisuuteen, huomioi myös muut investointikohtaiset kokonaisuudet

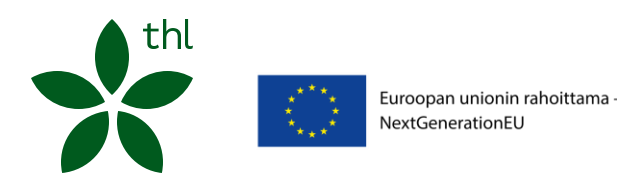

# Toimintamallin kehittäminen ja kuvaaminen pähkinänkuoressa

- 1. Täytä toimintamallin perustiedot
	- Huomioi investointikohtaiset ohjeet
- 2. Lisää toimintamalliin muita kehittäjiä ja ylläpitäjiä
- 3. Julkaise toimintamalli kehitteillä-tilassa (suositus)
- 4. Liitä toimintamalli Hv-alueenne RRP –kokonaisuuteen ja muihin mahdollisiin investointikohtaisiin kokonaisuuksiin
- 5. Lähde hyödyntämään ja täyttämään Kehittämisen polkua kehittämistyönne aikana
	- Tutustu: Vinkkejä laadukkaan toimintamallin kuvaamiseen
- 6. Viimeistele toimintamalli kun kehittämistyönne on päättymässä
- 7. Siirrä toimintamalli valmis-tilaan

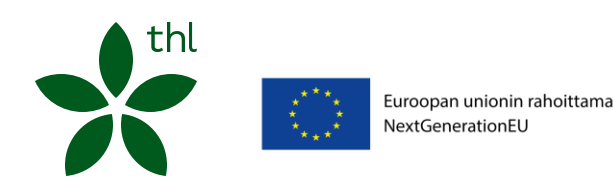

### Toimintamallin perustiedot ja toimintamallikuvaus

- Toimintamalli koostuu toimintamallin perustiedoista ja kehittämisen polun avulla tehdystä toimintamallikuvauksesta
- Toimintamallikuvaus (Toimintamalli lyhyesti) muodostuu Kehittämisen polun kahdella tähdellä \*\* merkityistä kentistä = pakolliset kentät
- Perustiedot
- Toimintamallikuvaus
	- Ratkaisun perusidea
	- Toimintaympäristö
	- Kohderyhmä ja asiakasymmärrys
	- Toimivuuden ja käyttöönoton ehdot
	- Arvioinnin tulokset tiivistettynä
	- Vinkit toimintamallin soveltajille

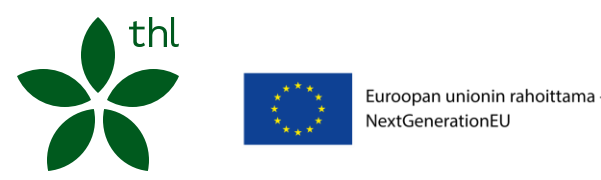

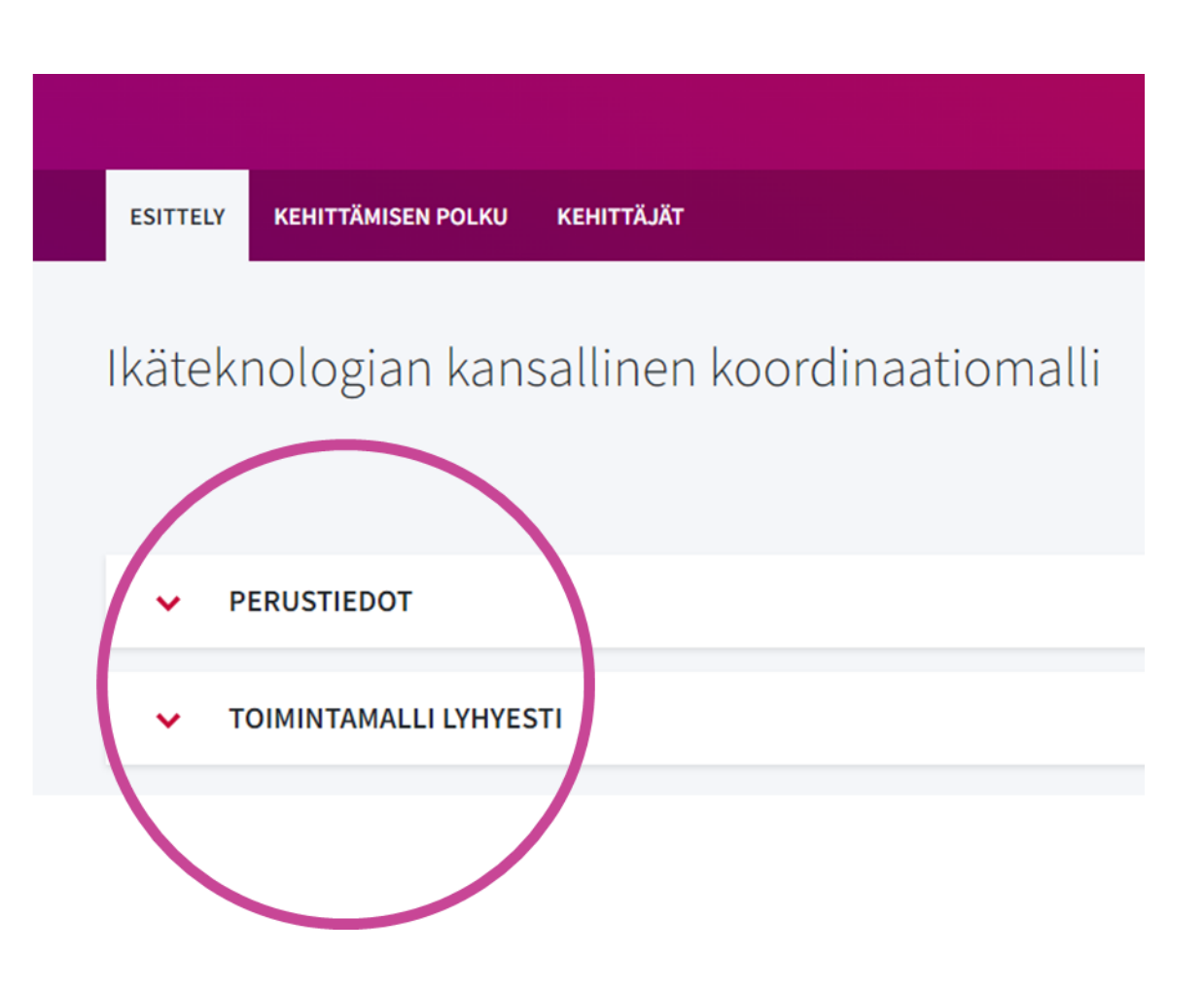

### Toimintamallin kuvaamisen aloittaminen

- Pääset kehittämään ja kuvaamaan toimintamallia kirjautuneena Kehitä toimintamalleja -painikkeen kautta
- Aloita uuden toimintamallin kehittäminen
- Jo aloitettua toimintamallia pääset jatkamaan kohdasta Jatka toimintamallin kehittämistä

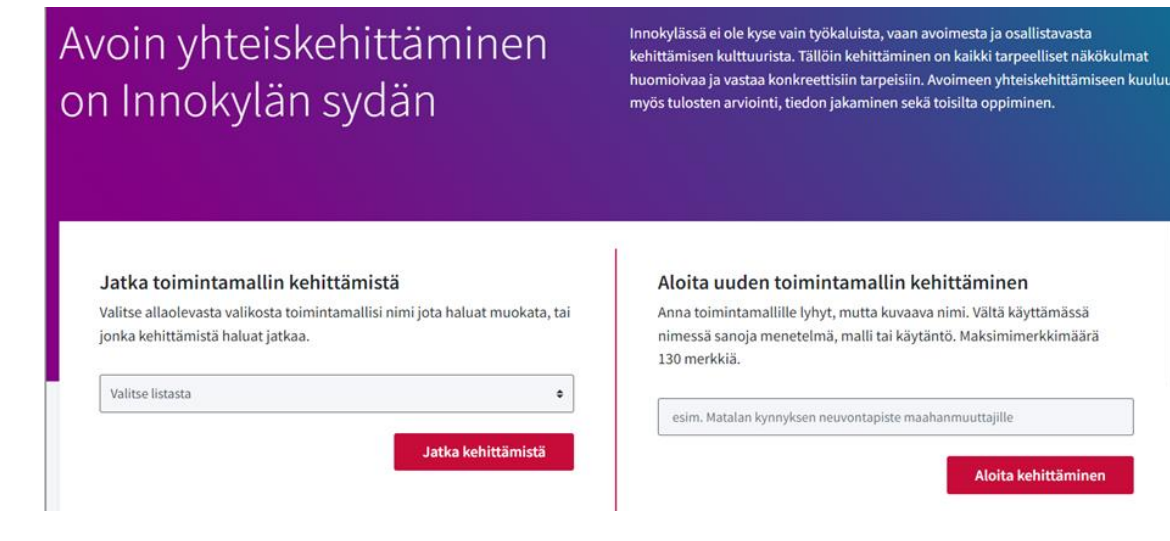

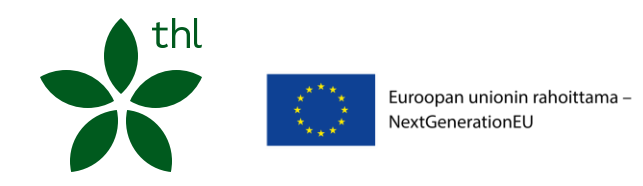

# Jatkatteko RRP:ssä aiemmin aloitettua kehittämistyötä?

RRP:ssä kehitetyistä prosesseista tehdään toimintamallikuvaukset Innokylään

- Uusi toimintamallikuvaus tehdään, vaikka toimintamalli olisi kuvattu Innokylään jo edellisessä hankkeessa (esim. Tulsotessa tai ESR-hankkeessa)
- Uudessa toimintamallissa kannattaa viitata jo aloitettuun ja aiemmin tehtyyn kehittämistyöhön
- Näissä kahdessa toimintamallikuvauksessa tulee kuvata, mitä kehittämistyötä on tehty minkäkin hankekauden aikana
- Tee näin:
	- a. Tee uusi toimintamalli RRP-kokonaisuuden alle noudattaen RRP perustieto-ohjeita (HUOM! Toimintamalleista ei saa tehtyä kopioita!)
	- b. Kuvaa, miten toimintamallin kehittäminen jatkuu RRP:ssä
	- c. Liitä aiempi toimintamalli linkkinä Kehittämisen polun Oivalla ja ymmärrä –vaiheen Toimintaympäristö kohtaan. Linkit nousevat tällöin myös toimintamallin etusivulle

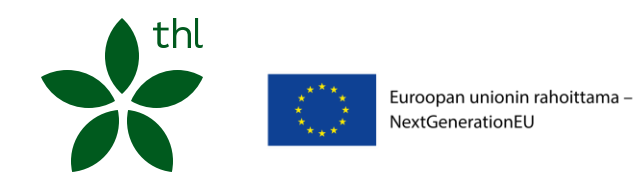

# Lisää toimintamalliin muita kehittäjiä

- Kun olet täyttänyt perustiedot, lisää tiimisi jäseniä mukaan, jolloin voitte kaikki yhteiskirjoittaa ja muokata toimintamallianne. Lisättävien henkilöiden tulee olla rekisteröityneenä Innokylään
- Pääset lisäämään muita Innokylään rekisteröityneitä käyttäjiä toimintamalliin ylläpitäjiksi, kehittäjiksi tai jäseniksi Kehittäjät-välilehdellä Lisää Kehittäjä –painikkeen avulla. Toimintamallilla tulee olla vähintään 2 ylläpitäjää
- Huom. Voit lisätä kehittäjiä vain ollessasi toimintamallin muokkaustilassa

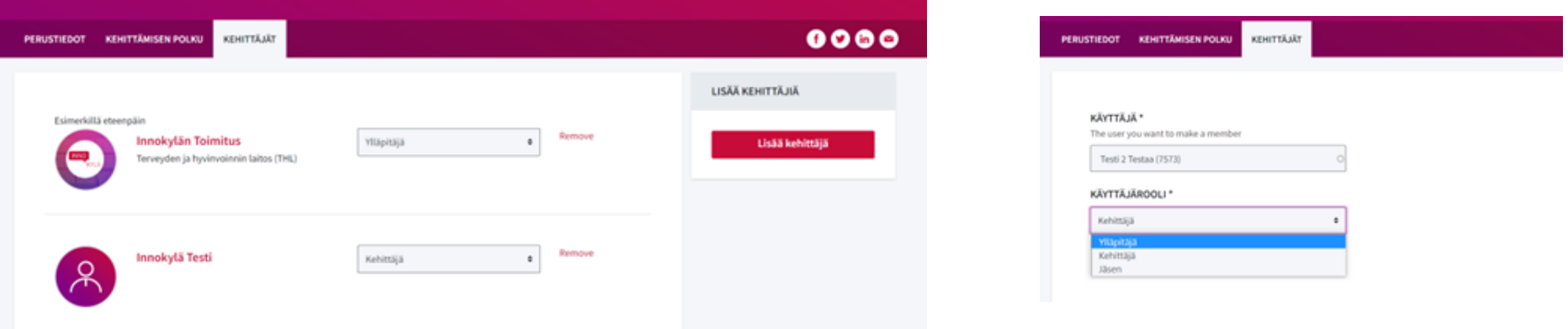

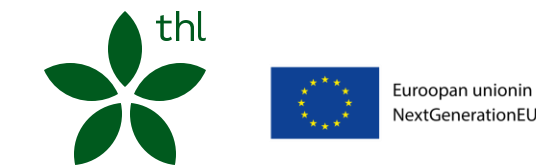

Löydät tietoa käyttäjärooleista [Ohjeita käyttäjille -sivulta](https://innokyla.fi/fi/ohjeita-kayttajille)

# Perustietoihin kaikkien kirjattavat asiat

- 1. Toimintamallin nimeäminen: (Esim. Monialainen asiakas- ja palveluohjaus, Etelä-Savon HVA (RRP, P4, I1)
	- ✓ Kehittämisprosessin nimi, HV-alue, (RRP, P4, I1/2/3/4) tai (RRP, P3)
	- ✓ Mikäli kehittämistyötä tehdään kahdessa tai useammassa investoinnissa, kaikki investoinnit merkitään nimeen (esim. RRP, P4, I1, I4). Tällöin saadaan hakutuloksiin näkyviin molempien investointien yhteiskehittäminen. (kts. [UKK](https://innokyla.fi/fi/tukea-toimintamallien-kehittamiseen-ja-kuvaamiseen-rrp))

#### 2. Liitä toimintamalli:

- $\checkmark$  Oman hyvinvointialueen RRP-kokonaisuuteen ja
- ✓ Muihin mahdollisiin investointikohtaisiin kokonaisuuksiin

#### 3. Valitse rahoittajiksi:

- ✓ Muu EU-rahoitus ja
- ✓ Sosiaali- ja terveysministeriö (STM)

- $\checkmark$  RRP ja
- ✓ Investointikohtainen aihealue ja
- ✓ Muita aihealueita (max 3), jotka kuvaavat kehittämistä

#### 5. Valitse ilmiöistä:

- ✓ Kestävä kasvu ja
- ✓ Muu mahdollinen ilmiö, jotka keskeisesti liittyy kehitettävään prosessiin

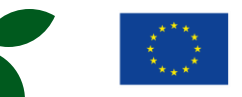

Euroopan unionin rahoittama -NextGenerationEU

4. Valitse aihealueista: suosittelemme ainakin kahden henkilön/toimintamalli rekisteröityvän Innokylään!

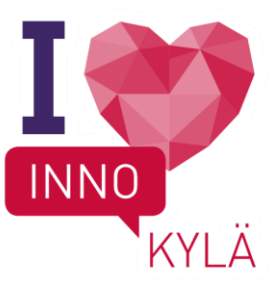

### Perustietoihin kirjattavat asiat: pilari 3 ja pilari 4 investoinnit

#### Pilari 3

- Toimintamallin nimeäminen: Kehittämisprosessin nimi, HV-alue, (RRP, P3)
- Aihealue, valitse ainakin: RRP, Työkyky ja max 3 muuta prosessia kuvaavaa aihealuetta

#### Investointi 1

- Toimintamallin nimeäminen: Kehittämisprosessin nimi, HV-alue, (RRP, P4, I11)
- Toimintamallin nimeäminen Sujuvat palvelut –valmennuksen prosesseille: Kehittämisprosessin nimi, HV-alue, Sujuvat palvelut –valmennus (RRP, inv.1)
- Aihealue, valitse ainakin: RRP, Prosessien kehittäminen ja max 3 muuta prosessia kuvaavaa aihealuetta

#### Investointi 2

- Toimintamallin nimeäminen: Monialainen asiakas- ja palveluohjaus, HV-alue, (RRP, P4,I2) tai Muu kuvaava toimintamallin nimi, HV-alue, (RRP, P4, I2)
- Aihealue, Valitse ainakin: RRP, Hyvinvoinnin ja terveyden edistäminen ja max 3 muuta prosessia kuvaavaa aihealuetta
- Liitä toimintamalli kansalliseen kokonaisuuteen: Hyvinvoinnin ja terveyden edistämisen palvelukonsepti (RRP)

#### Investointi 3

- Toimintamallin nimeäminen: Kehittämisprosessin nimi, HV-alue, (RRP, P4, I3)
- Aihealue, Valitse ainakin: RRP, Vaikuttavuus ja max 3 muuta prosessia kuvaavaa aihealuetta

#### Investointi 4

- Toimintamallin nimeäminen: Kehittämisprosessin nimi, HV-alue, (RRP, P4, I4)
- Aihealue, Valitse ainakin: RRP, Digitaaliset palvelut ja max 3 muuta prosessia kuvaavaa aihealuetta

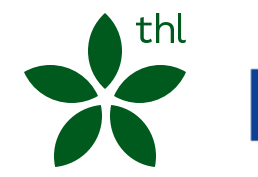

### Hae toimintamalleja perustietojen avulla

Kun etsit valmennuksessa kehitettävää prosessi joka on julkaistu Innokylään:

- 1. Avaa Innokylän etusivulta "Selaa toimintamalleja"
- 2. Saat auki laajemman hakukentän
- 3. Kirjaa perustietojen asiasanat hakukenttiin j "Etsi"

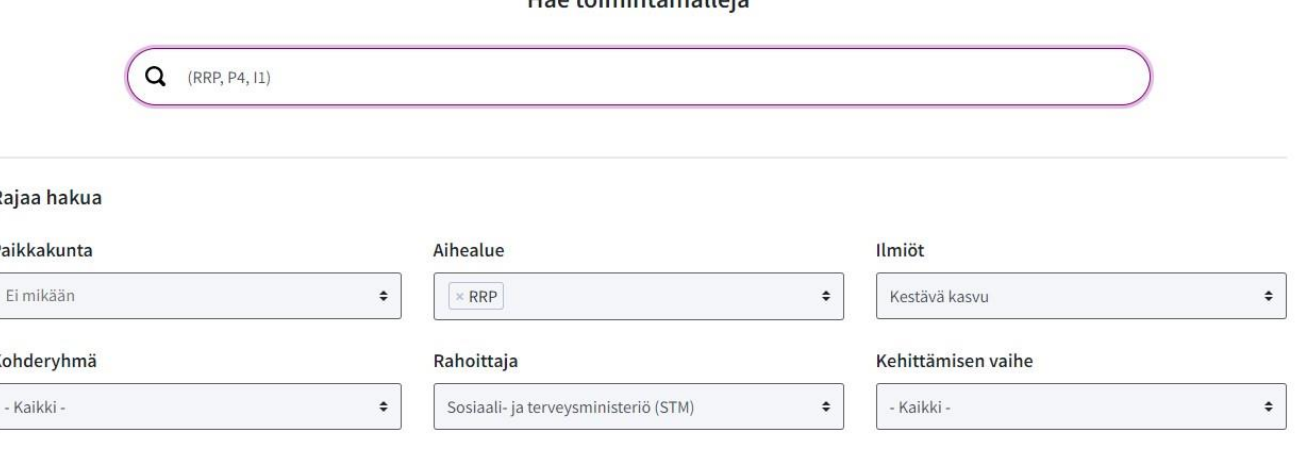

Tyhjennä valinnat

**Etsi** 

Hactoimintamalloia

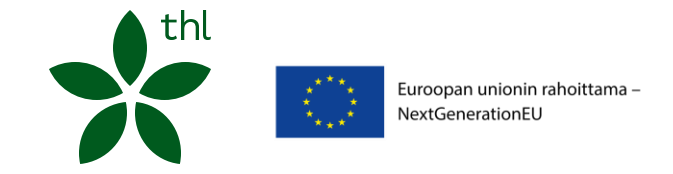

# Julkaise toimintamalli (suositus)

- Kun olet täyttänyt toimintamallin perustiedot ja lisännyt muita kehittäjiä, julkaise toimintamalli laittamalla täppä Julkaise-kohtaan toimintamallin etusivulla
- Julkaisu edellyttää, että perustietojen kaikki pakolliset eli tähdellä \* merkityt kentät on täytetty:
	- Nimi
	- Aihealueet
	- Toteutuspaikka
	- Hyvinvointialue
	- Kohderyhmä
	- Rahoittaja
- Toimintamallinne näkyy Kehitteillä -tilassa

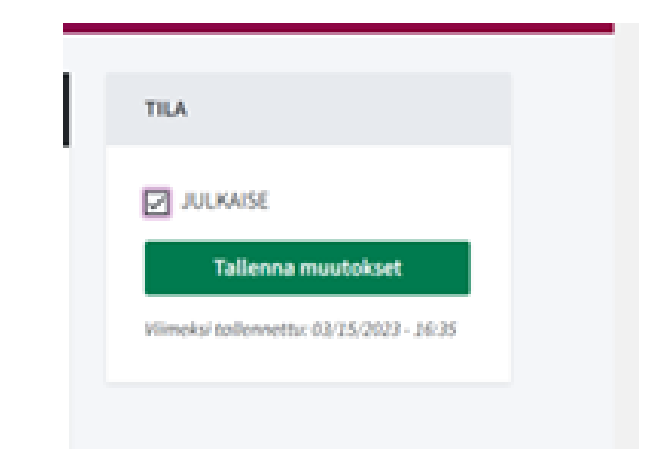

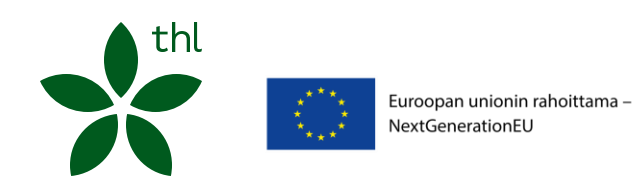

### Liitä toimintamalli oman hyvinvointialueen RRP kokonaisuuteen

- 1. Tarkista perustiedoista Toimintamallin kokonaisuus -alasvetovalikosta, löytyykö oman hyvinvointialueesi Kestävän kasvun ohjelman hankekokonaisuus
	- Jos ei löydy, avaa Innokylästä oman hyvinvointialueesi Suomen kestävän kasvun ohjelma -kokonaisuus Kansallinen Suomen [kestävän kasvun ohjelma \(](https://innokyla.fi/fi/kokonaisuus/kansallinen-suomen-kestavan-kasvun-ohjelma)hyvinvointialueet sivun alalaidassa)
	- Valitse Kokonaisuudessa mukana –välilehti, josta näet hyvinvointialueesi ylläpitäjät
	- Pyydä joku ylläpitäjistä liittämään sinut jäseneksi oman alueenne kokonaisuuteen
- 2. Kirjaudu tarvittaessa uudelleen Innokylään ja valitse kohta Kehitä toimintamalleja -> Jatka toimintamallin perustietojen täyttämistä
- 3. Valitse nyt Toimintamallin kokonaisuus alasvetovalikosta hyvinvointialueesi hankekokonaisuus
- 4. Tämän jälkeen toimintamalli näkyy oman hyvinvointialueesi hankekokonaisuuden Liitetyt toimintamallit –välilehdellä

THL:n muut kansalliset kokonaisuudet: Pyydä joku kokonaisuuden ylläpitäjistä liittämään sinut kokonaisuuteen tai kysy neuvoa (kts yhteystiedot viimeiseltä dialta)

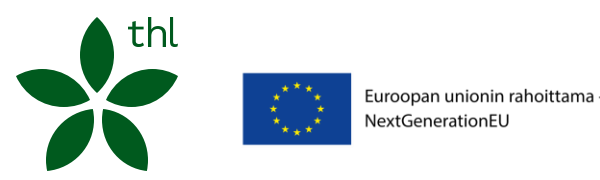

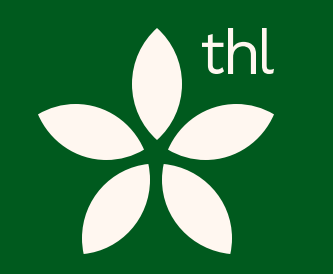

02

-<br>Euroopan unionin rahoittama NextGenerationEU

### <span id="page-20-0"></span>Kehittämisen polku

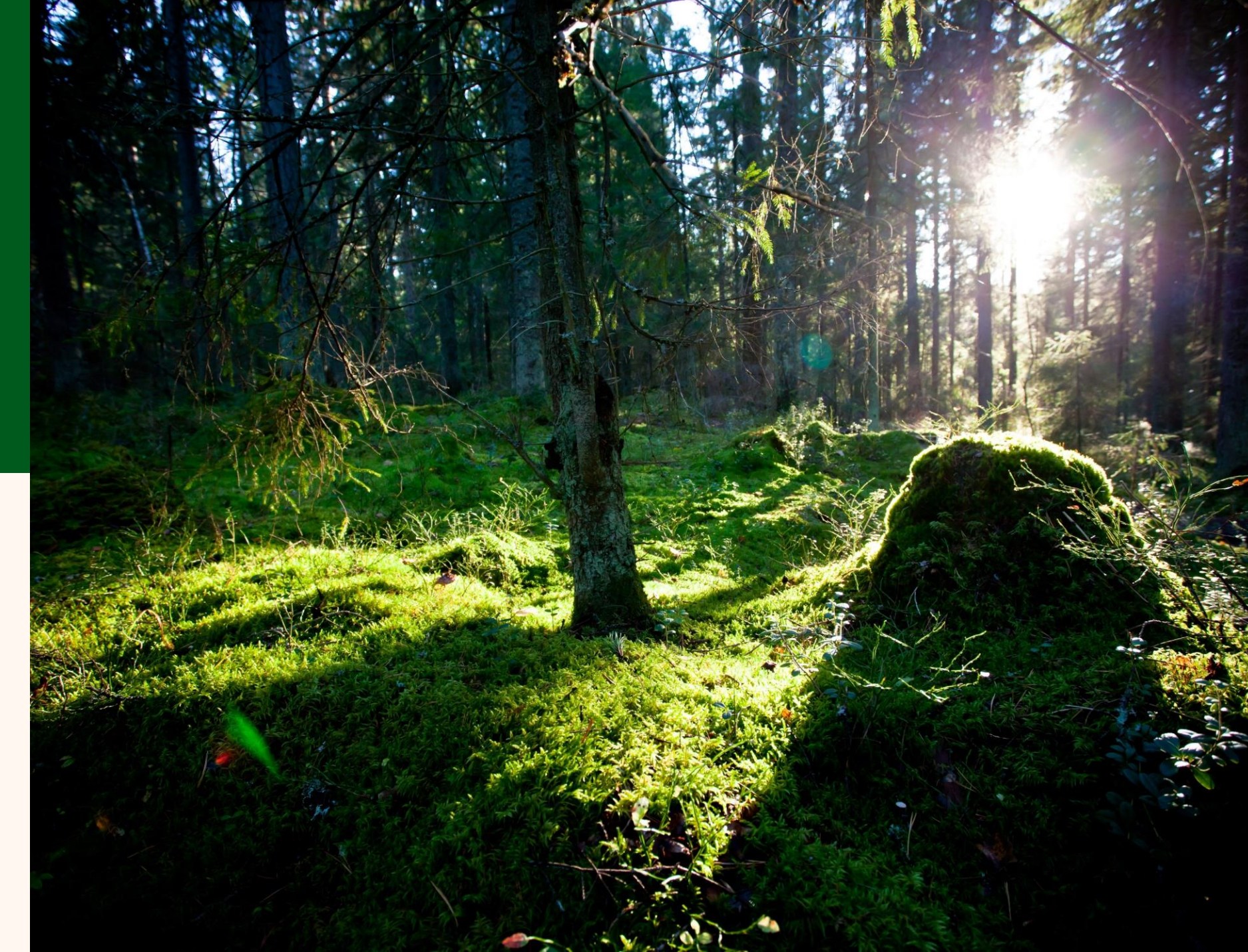

# Lähde hyödyntämään Kehittämisen polkua Kehittämisen polku –työkalu tukee ja ohjaa kehittämistä

prosessin eri vaiheissa.

Oivalla ja ymmärrä –vaihe jäsentää kehittämistyön taustoja, tavoitteita ja asiakasymmärrystä sekä luo pohjan arvioinnille.

Kuvittele ja kokeile –vaihe on vapaan kehittämisen ja kokeilun aikaa.

Myös alustavat ideat ja kokeilun opit kannattaa kirjata ylös.

Kuvaa ja jaa –vaiheessa kerrotaan, mitkä ovat kehitetyn toimintamallin keskeiset elementit, missä onnistuttiin ja mitä käyttöönotto vaatii.

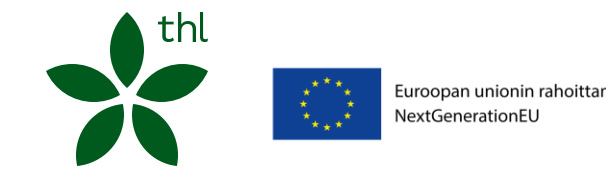

Toimintamallikuvaukseen toimintamallin etusivulle nousevat kehittämisen polun kahdella tähdellä \*\* merkityt kentät

# Vinkkejä kirjoittamiseen

- Kerro selkeästi ja konkreettisesti. Miten kertoisit mallista alan ulkopuoliselle?
- Etene loogisesti. Pilko pidemmät kokonaisuudet väliotsikoilla, esim.
	- Resurssit millaisia resursseja toimintamallin toteuttamiseen tarvitaan?
	- Prosessi miten toimintamalli vakiintuu käyttöön?
- Karsi passiivit. Kerro, kuka toimintamallissa tekee mitäkin
- Preesensin käyttö voi toimia parhaiten
- Karsi ylimääräiset viittaukset hankkeeseen
	- Hankkeen aikana hahmotettiin… > Malli hahmottaa…
- Käytä listatoimintoa (luettelomerkit ja numerointi)
- Nimeä linkit niin, että lukija näkee, mitä niistä löytyy
- Muista saavutettavuus liitetiedostoissa ja kuvissa (saavutettavasti.fi)

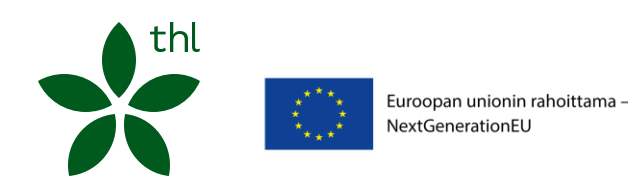

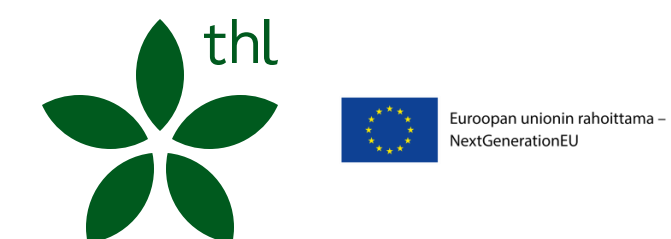

Kehittämisen polku: Oivalla ja ymmärrä

### Oivalla ja ymmärrä Keskeistä tässä osiossa

- Kuvataan kehittämistyön lähtökohdat ja toimintaympäristö
- Muodostetaan käsitys kehittämisen lähtötilanteesta
- Tunnistetaan kehittämistyön keskeiset kumppanit ja sidosryhmät
- Määritellään kehittämistyölle selkeät ja mitattavat tavoitteet

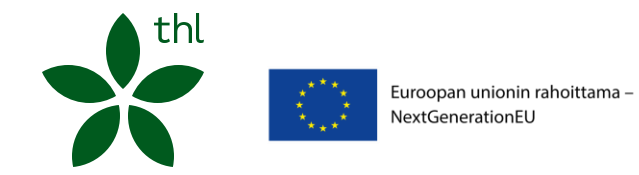

# Oivalla ja ymmärrä 1/4

#### A. TOIMINTAYMPÄRISTÖ\*\*

- Miten toiminta sijoittuu organisaatiossa ja palveluverkossa?
- Mitä ajankohtaisia ilmiöitä ja kehityskulkuja vaikuttaa toimintaan?
- Kehittämiseen olennaisesti nyt tai tulevaisuudessa vaikuttavat poliittiset, yhteiskunnalliset, lainsäädännölliset, taloudelliset, kulttuuriset, sosiaaliset tai ympäristötekijät.
- Hyödynnä apuna ja/tai liitä mukaan: [Ilmiökartta](https://innokyla.fi/fi/tyokalut/ilmiokartta) ja PESTEL-analyysi
- Mitä kehittämistyötä aiheeseen liittyen on jo tehty? (esim. aiemmassa hankkeessa alueellanne tai muualla).
	- Kts ohjeet aiemman kehittämistyön kuvaamisesta, dia 14
- Liitä tähän niiden toimintamallien linkit, jotka liittyvät samaan kehittämistyöhön

#### B. LÄHTÖTILANNE JA STRATEGISET LIITTYMÄKOHDAT

- Minkälainen on lähtötilanne ja mitä ongelmaa olette ratkaisemassa?
- Mihin strategiseen kokonaisuuteen kehitettävä asia linkittyy?
	- Kuvaa esim. RRP:n hankesuunnitelman tavoitteita sekä indikaattoreita, aikatauluja ja työvälineitä, jotka ohjaavat kehittämistyötä
	- Organisaation strategia ja ylimmän johdon tavoitteet
- Hyödyntäkää lähtötilanteen kuvauksessa dataa ja mittareita (määrälliset ja laadulliset)

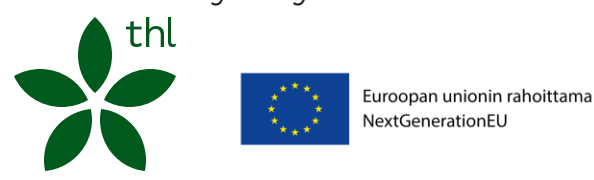

# Oivalla ja ymmärrä 2/4

#### C. KEHITYSTYÖN LÄHTÖKOHTANA OLEVAT TARPEET

- Kenelle, mihin ja miksi pitää saada muutos aikaiseksi? Perustelkaa tarve kehittämistyölle.
	- Tarpeita on hyvä tarkastella eri näkökulmista: asiakas, ammattilainen, organisaatio, sidosryhmät, yhteiskunta.
- Miten ymmärrys lähtötilanteesta on muodostettu (esim. data, kyselyt, selvitykset, asiakkaiden osallistaminen)?
	- Miten olette keränneet tietoa ja miten olette selvittäneet eri näkökulmia?
	- Mitkä ovat tunnistetut tarpeet ja juurisyyt?

#### D. KEHITTÄJÄJOUKON KOKOAMINEN JA YHTEISKEHITTÄMINEN

- Keitä ovat keskeiset yhteistyökumppanit ja kehittämistyöhön osallistuvat tahot?
	- Kootkaa monipuolinen kehittäjäjoukko ja kirjatkaa heidän roolinsa ja tehtävänsä.
	- Yhteistyökumppanit ja sidosryhmät, mm. alakohtaiset ja RRP-hanketyö
	- Miten asiakkaat (asukkaat) kutsutaan mukaan kehittämistyöhön?
	- Mitenaiotte saada kehittäjäjoukon innostettua ja toimimaan yhteisen tavoitteen hyväksi?
- Hyödynnä näitä: [Verkostokartta](https://innokyla.fi/fi/tyokalut/verkostokartta) ja [Verkostomaisema](https://innokyla.fi/fi/tyokalut/verkostomaisema-toimijoiden-tunnistaminen)

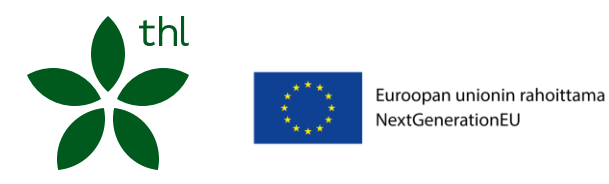

# Oivalla ja ymmärrä 3/4

#### E. TAVOITELTU MUUTOS

- Minkälaisia määrällisiä ja laadullisia muutoksia ja tuloksia kehitystyöllä tavoitellaan?
	- Mitkä ovat lyhyen aikavälin tavoitteita hankekauden ajalle?
		- Määritelkää selkeät ja mitattavat tavoitteet kehittämistyölle (esim. SMART)
	- Miettikää myös pitkän tähtäimen tavoite, miltä toiminta näyttää viiden vuoden kuluttua?
- Miten uusi toimintamalli tuottaa arvoa asiakkaalle ja työntekijälle?
- Miten asiakasprosessi muuttuu uuden toiminnan myötä?
- Hyödynnä näitä: [Vaikutusketju,](https://innokyla.fi/fi/tyokalut/vaikutusketju) [Suunta,](https://innokyla.fi/fi/tyokalut/suunta-toiminnan-ja-arvioinnin-suunnittelun-tyokalu) [Näkökulmia tavoitteiden asettamiseen ,](https://innokyla.fi/fi/tyokalut/nakokulmia-tavoitteen-asettamiseen) [SMART](https://innokyla.fi/fi/tyokalut/smart-tavoitteiden-asettamiseen) ja [Vinkkejä](https://innokyla.fi/sites/default/files/2023-11/Jari%20Numminen%20Kehittamisen%20prosessi%2009.11.2023_0.pdf)  [kehittämistyöhön](https://innokyla.fi/sites/default/files/2023-11/Jari%20Numminen%20Kehittamisen%20prosessi%2009.11.2023_0.pdf)

#### F. MUUTOKSEN MITTAAMINEN

- Toimintamallin arvioinnissa erityisen oleellista on, toimiiko uusi tapa tehdä asioita ja mikä on muuttunut.
- Kirjatkaa tavoitekohtaiset mittarit ja lähtötilanteen data, johon mittarituloksia verrataan
	- Onhan mittari sellainen, jota pystytte seuraamaan säännöllisesti?
	- Tehkää suunnitelma miten mittaatte ja seuraatte tavoiteltujen muutosten saavuttamista
- Tarkastele valittuja mittareita
	- Osoittavako mittarit, että kehittämistyöllä on saatu aikaan muutoksia?
	- Osoittavatko valitut mittarit kehittämistyön vaikutukset?
	- Mitä alku- ja seurantamittaukset projektin edetessä kertovat muutoksesta?

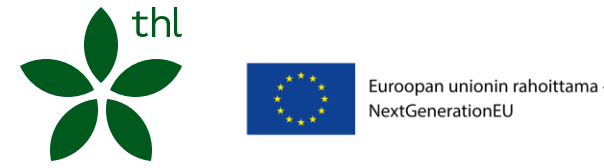

# Oivalla ja ymmärrä 4/4

#### G. KOHDERYHMÄ JA ASIAKASYMMÄRRYS\*\*

- Ketä toimintamalli koskee?
	- Kuvaile kohderyhmä tarkasti lähtödatan, kyselyiden ja muiden selvitysten avulla
- Miten kehittämistyö pyrkii vaikuttamaan asiakkaisiin, työntekijöihin tai hyvinvointialueen toimintaan
- Miten asiakasymmärrystä on kerrytetty lähtötilanteen kartoituksessa ja millaisia tuloksia saitte?Millaisia tarpeita asiakkailla on?
- Hyödynnä näitä: [Käyttäjäprofiilit ja persoonat](https://innokyla.fi/fi/tyokalut/ilmiokartta)

#### H. TOTEUTUSSUUNNITELMA

- Miten tarpeisiin vastataan uuden toimintamallin avulla?
- Millaisia toimenpiteitä tehdään, jotta tavoiteltu muutos saavutetaan?
- Mitä konkreettisia toimenpiteitä ja kokeiluja kehittämistyössä tehdään?
- Hyödynnä PDSA-kehittämistä toimenpiteiden suunnitteluun, kokeiluun ja vakiointiin (Plan, Do, Study, Act) (kts. Vinkkejä [kehittämistyöhön\)](https://innokyla.fi/sites/default/files/2023-11/Jari%20Numminen%20Kehittamisen%20prosessi%2009.11.2023_0.pdf)

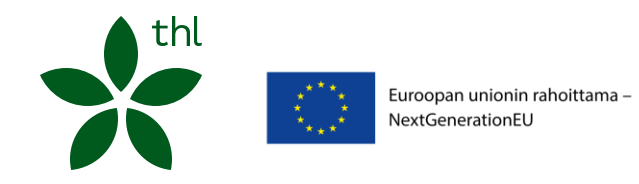

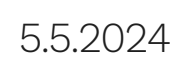

#### PDSA-lomake kehittämistyössä tehtäviin kokeiluihin

Hyödynnä PDSA-lomaketta toimenpiteiden suunnitteluun (kts. <u>Vinkkejä kehittämistyöhön</u>)

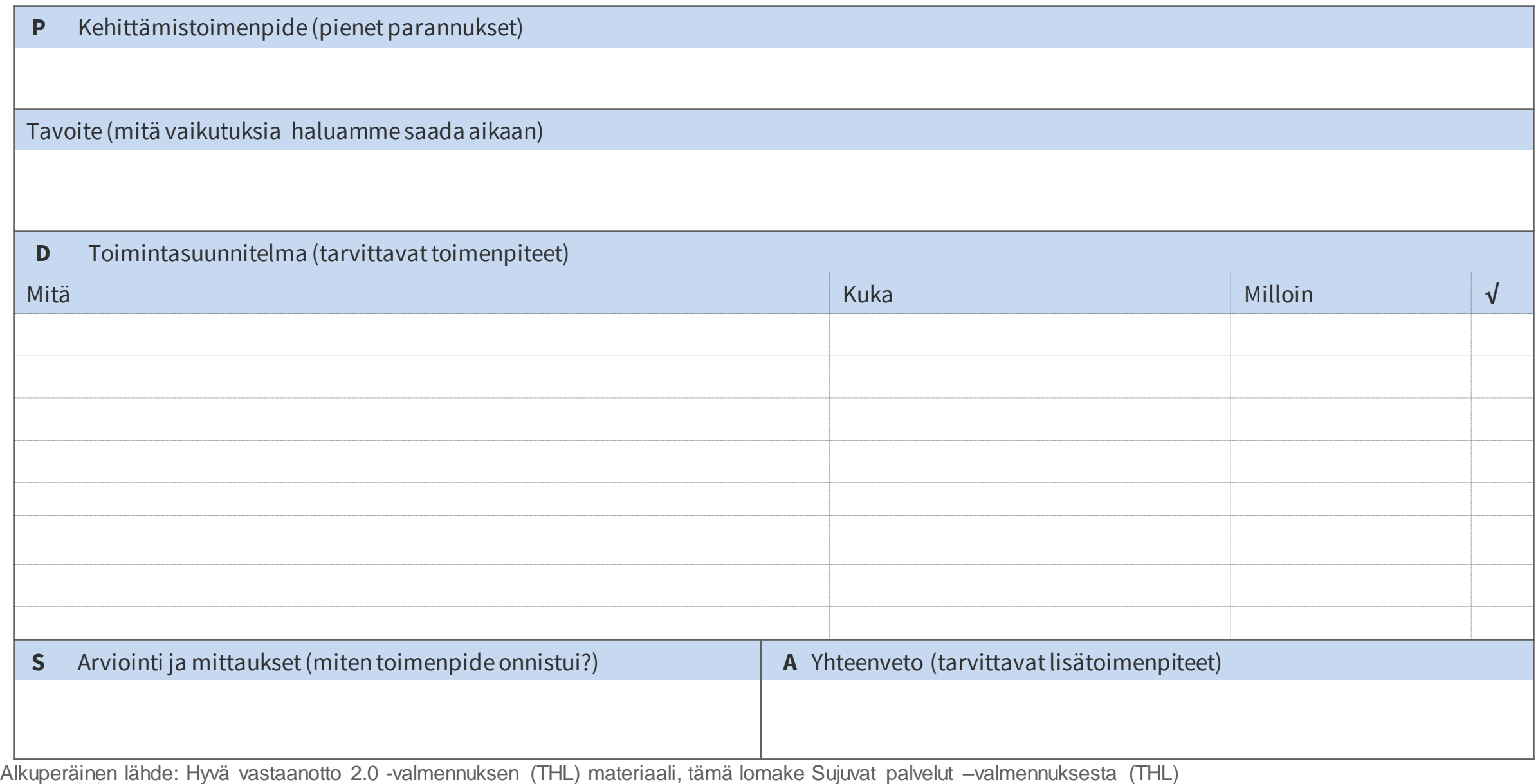

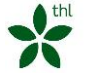

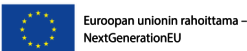

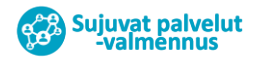

Suomen<br>Kestävän kasvun

ohjelma

thl **OVER** Euroopan unionin rahoittama -NextGenerationEU

Kehittämisen polku: Kuvittele ja kokeile. Ohjeet tarkentuu

### Kuvittele ja kokeile Keskeistä tässä osiossa

- Etsitään ja tunnistetaan kehitettyjä toimintamalleja ja hyödynnetään niitä omassa kehittämistyössä
- Ideoidaan, kokeillaan ja opitaan kokeiluista
- Osion kirjaaminen kuvaa kehittämistyönne oppimispolkua. Arvioinnin näkökulmasta osiossa keskeistä on pilotointien ja ratkaisujen testaamisen dokumentointi

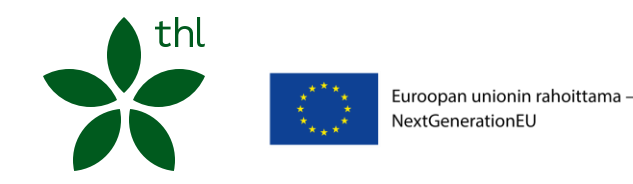

thl Euroopan unionin rahoittama -NextGenerationEU

Kehittämisen polku: Kuvaa ja jaa, ohjeet tarkentuu

### Kuvaa ja jaa Keskeistä tässä osiossa

- Kiteytetään kehitetty toimintamalli ja sen vaikutukset
- Kuvataan, miten toimintamalli vakiinnutettiin ja levitettiin osaksi arjen toimintaa
- Kuvataan kehittämistyön ja vakiinnuttamisen prosessi, vaiheet, toimenpiteet ja resurssointi
- Arvioidaan kehittämistyön vaikutuksia ja toimintamallin käyttöönoton myötä syntyneitä muutoksia
- Kuvataan kehittämistyön onnistumisia ja haasteita käytännössä
- Tämän osion kaikki kentät nousevat näkyviin Toimintamalli lyhyesti -osiossa esittelysivulla

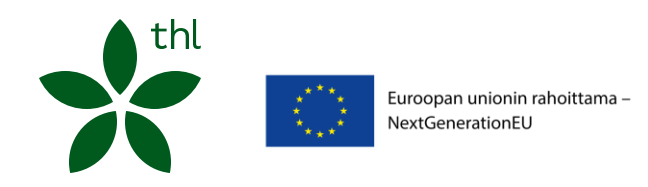

thl Euroopan unionin rahoittama -NextGenerationEU

Lopuksi: Viimeistele toimintamalli ja merkitse valmiiksi

# Viimeistele toimintamalli

Kun toimintamalli alkaa olla valmis, käy vielä läpi toimintamallikuvaamisen tsekkilista:

- ❑ Selviääkö otsikosta, mitä toimintamalli käsittelee?
- ❑ Selviääkö lyhyestä kuvauksesta, mitä toimintamallissa on mallinnettu ja mitä sillä tehdään? Mikä on palvelun tai toimintatavan idea, jota muut voivat hyödyntää?
- ❑ Käykö mallista ilmi, mitä hyötyä siitä on? Millaisen ongelman se ratkaisee?
- ❑ Selviääkö mallista, kenen käyttöön se on tarkoitettu? Voivatko muut alueet tai yksiköt ottaa toimintamallin käyttöönsä? Ketkä osallistuvat toimintaan, millaisia kumppaneita tarvitaan?
- ❑ Käykö tekstistä ilmi, mitä muutoksia toimintamallinne sai aikaan? Miten sitä arvioitiin?
- ❑ Onko pitkät taustoitukset karsittu?
- ❑ Tarkista aikamuoto (preesens voi toimia parhaiten), esim. tullaan kehittämään -> kehitetään
- ❑ Varmista vielä, että et raportoi hankkeenne työstä, vaan esittelet ratkaisuja, joita muut thl voivat ottaa käyttöön!

Euroopan unionin rahoittama -NextGenerationEU

# Siirrä toimintamalli Valmis-tilaan

- Tarkista, että kehittämisen polulla on täytettynä \*\* merkityt kohdat, ennen kuin merkitset toimintamallin valmiiksi
- Pääset siirtämään toimintamallin Valmis-tilaan Kehittämisen polun Kuvaa ja jaa vaiheessa
- Kuvaa ja jaa -vaiheen alaosassa on Kehittämisen vaihe –kohta, jossa valitsemalla "Valmis" toimintamalli siirtyy Valmis-tilaan

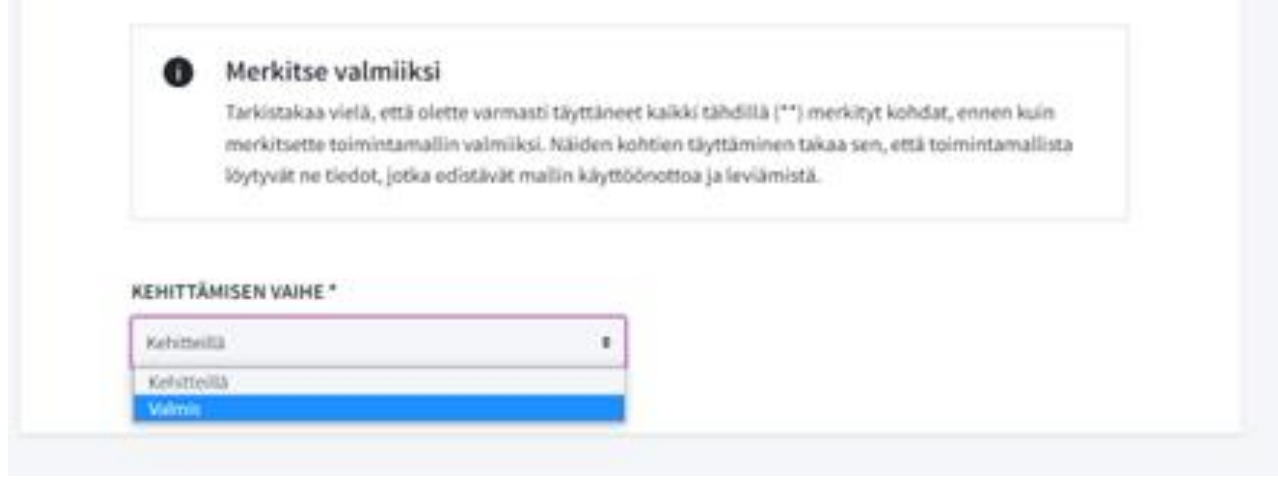

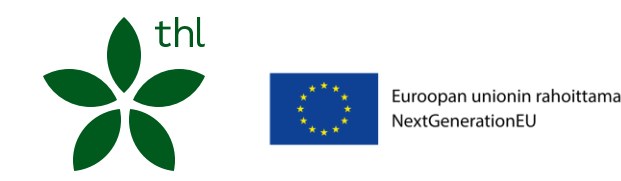

# Mitä jos toimintamalli ei toimi?

- Jos kokeilemanne toimintamalli ei toiminutkaan tai mallia ei ole vielä arvioitu riittävästi, kehittämistyö voi silti olla hyödyksi seuraaville.
- Epäonnistunut tulos on myös tulos, joka on hyvä jäädä näkyiin mieluiten siten, että haastekohdat on kuvattu ja kerrottu, miksei toimintamallia ole saatu vietyä toimintaan tai tulosta ei saatu tai se ei juurtunut toimintaan.
- Jos ette suosittele toimintamallia, kirjoita se lyhyt kuvaus -kenttään.
- Avaa toimimattomuuden syyt ja jalostamisen tarve tarkemmin Vinkkejä toimintamallin soveltajalle -kohtaan
	- miksi toimintamalli ei ole sopiva jatkokäyttöön
	- millaista lisätyötä tarvitaan jne.
- Arviointi-osioon voi myös kuvata, mitä olisi vaadittu, että toimintamalli olisi toiminut paremmin.

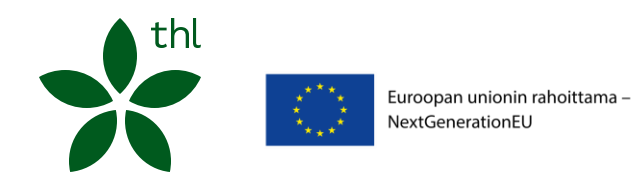

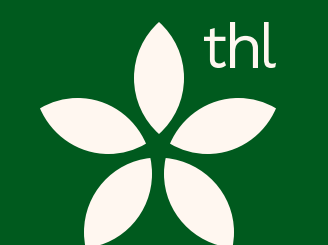

03

Euroopan unionin rahoittama -NextGenerationEU

### <span id="page-38-0"></span>Investointikohtaiset ohjeet, ohjeet päivittyy

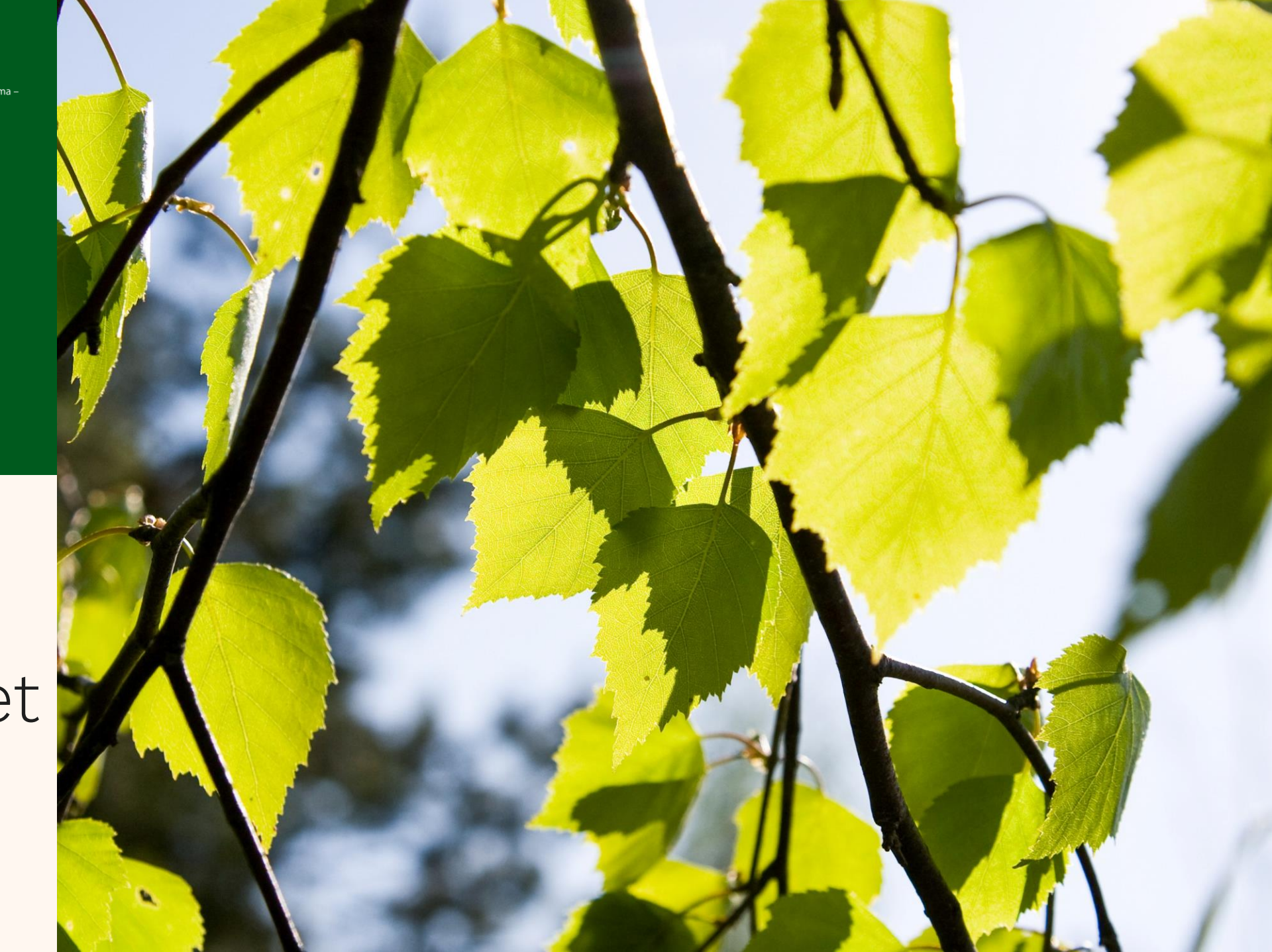

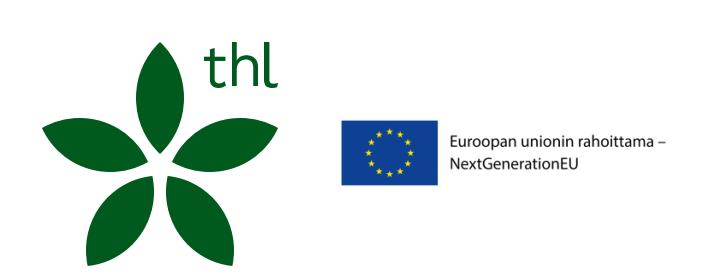

### <span id="page-39-0"></span>Pilari 3

### Perustieto-ohjeet Pilari 3

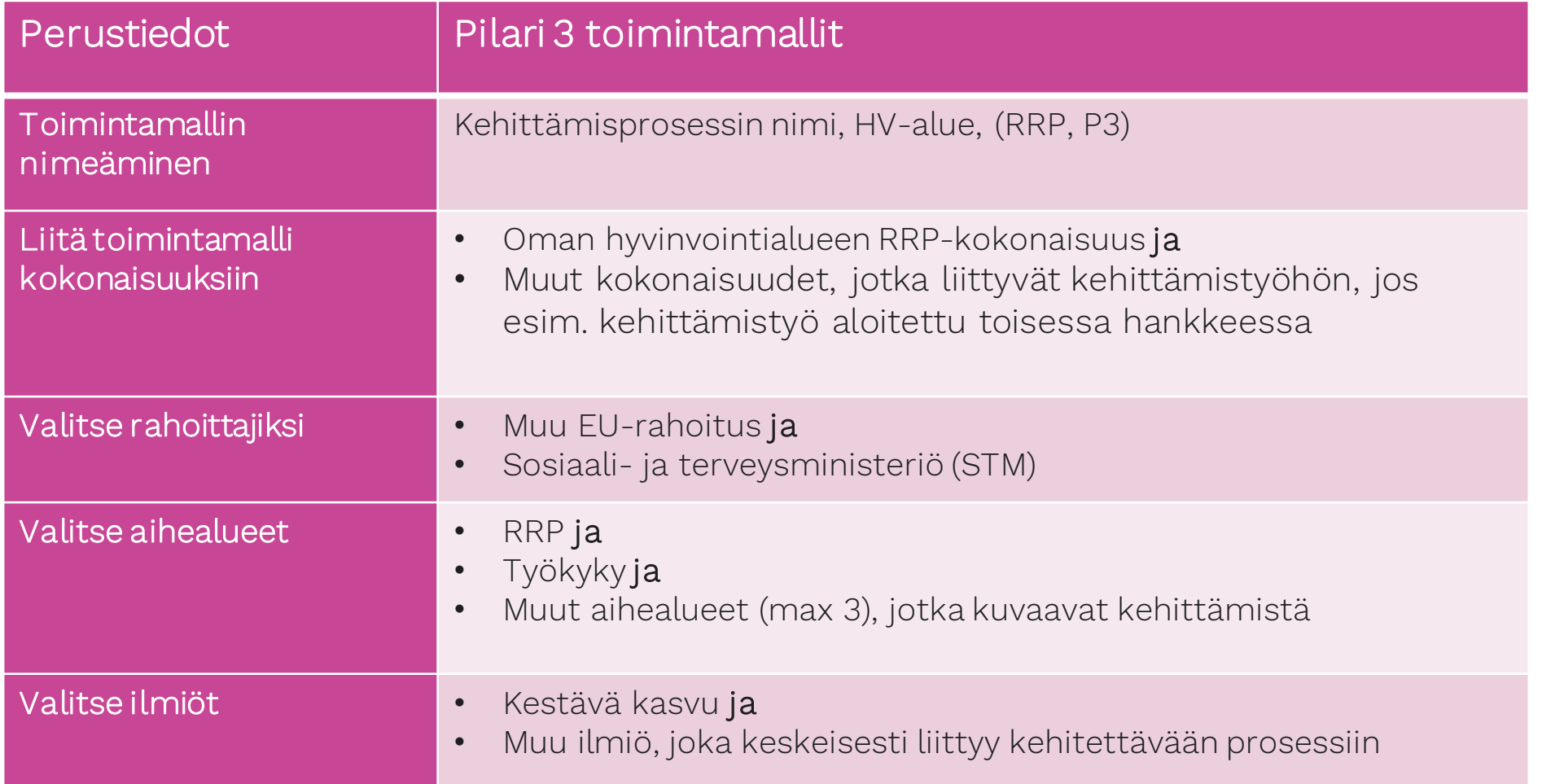

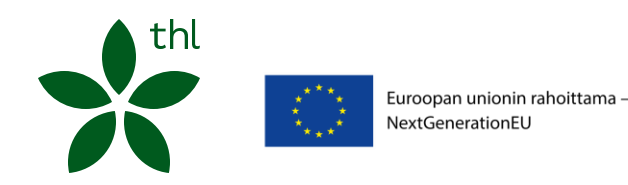

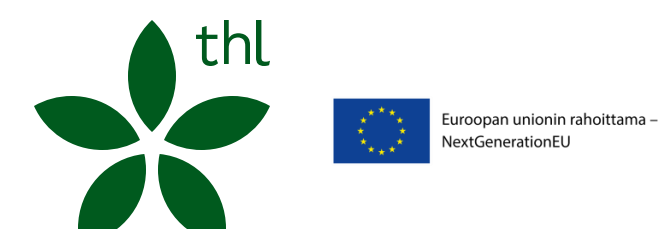

<span id="page-41-0"></span>Pilari 4 Investointi 1

### Kuvattavat toimintamallit P4, I1

- Investointi 1:ssä hankkeen kehittämistyön keskeiset tulokset kuvataan toimintamalleiksi Innokylään, hankeopas s. 69
- Sujuvat palvelut valmennuksissa kehitettävistä asiakasprosesseista kuvataan omat toimintamallit Innokylään. Kehittämisen polulle kuvataan asiakasprosessin kehittäminen valmennuksen etenemisen mukaisesti
	- Ohjeet Innokylässä [valmennuksen kokonaisuuden työpöytä](https://innokyla.fi/fi/kokonaisuus/sujuvat-palvelut-valmennus-rrp-p4-i1/tyoskentelytila) –välilehdellä
	- Valmennuskierrosten Howspacessa valmennuksissa oleville

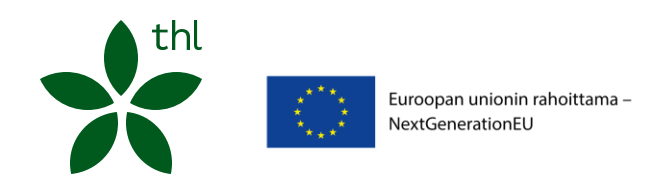

### Perustieto-ohjeet investointi 1

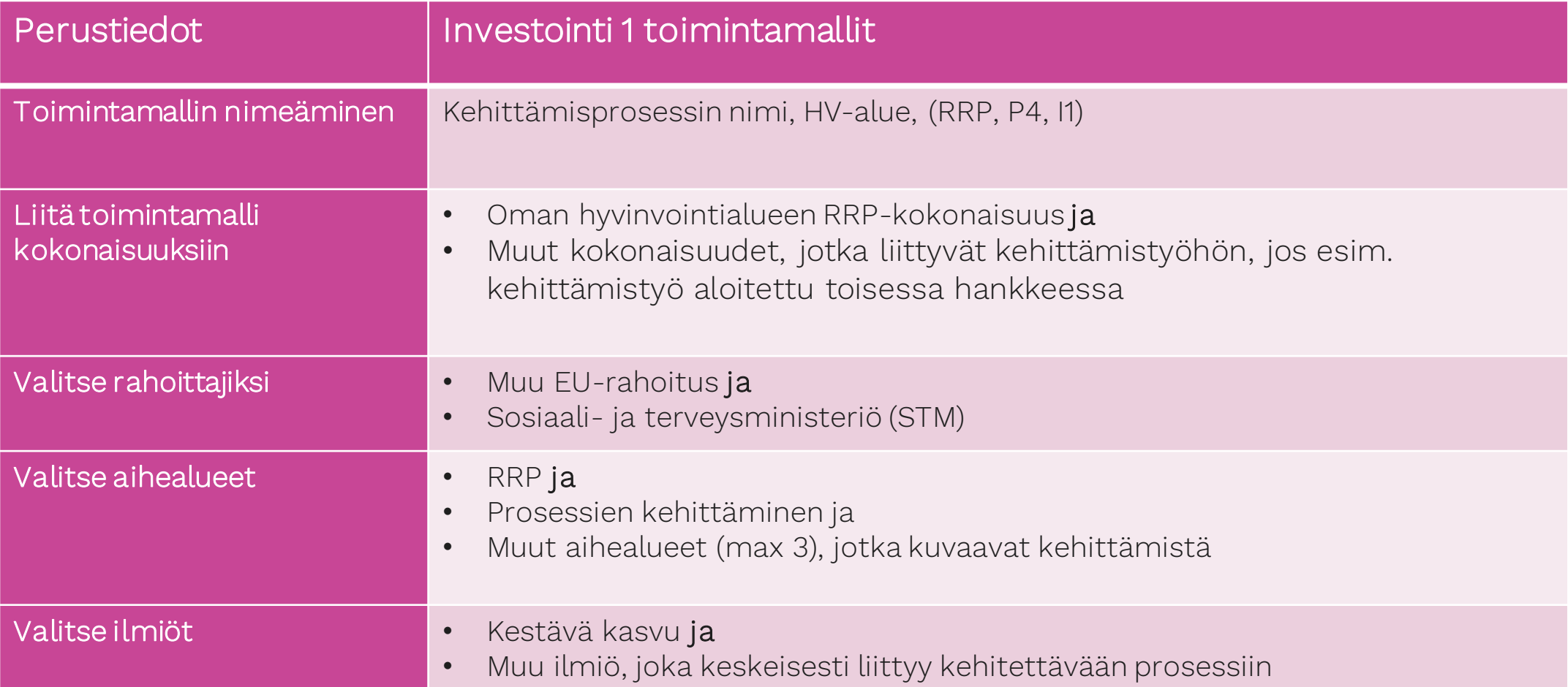

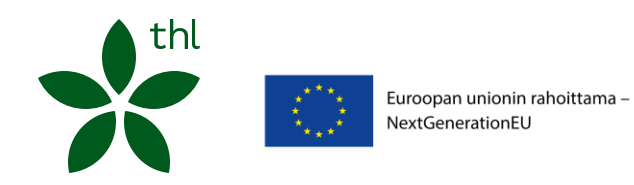

### Perustieto-ohjeet investointi 1, valmennukset

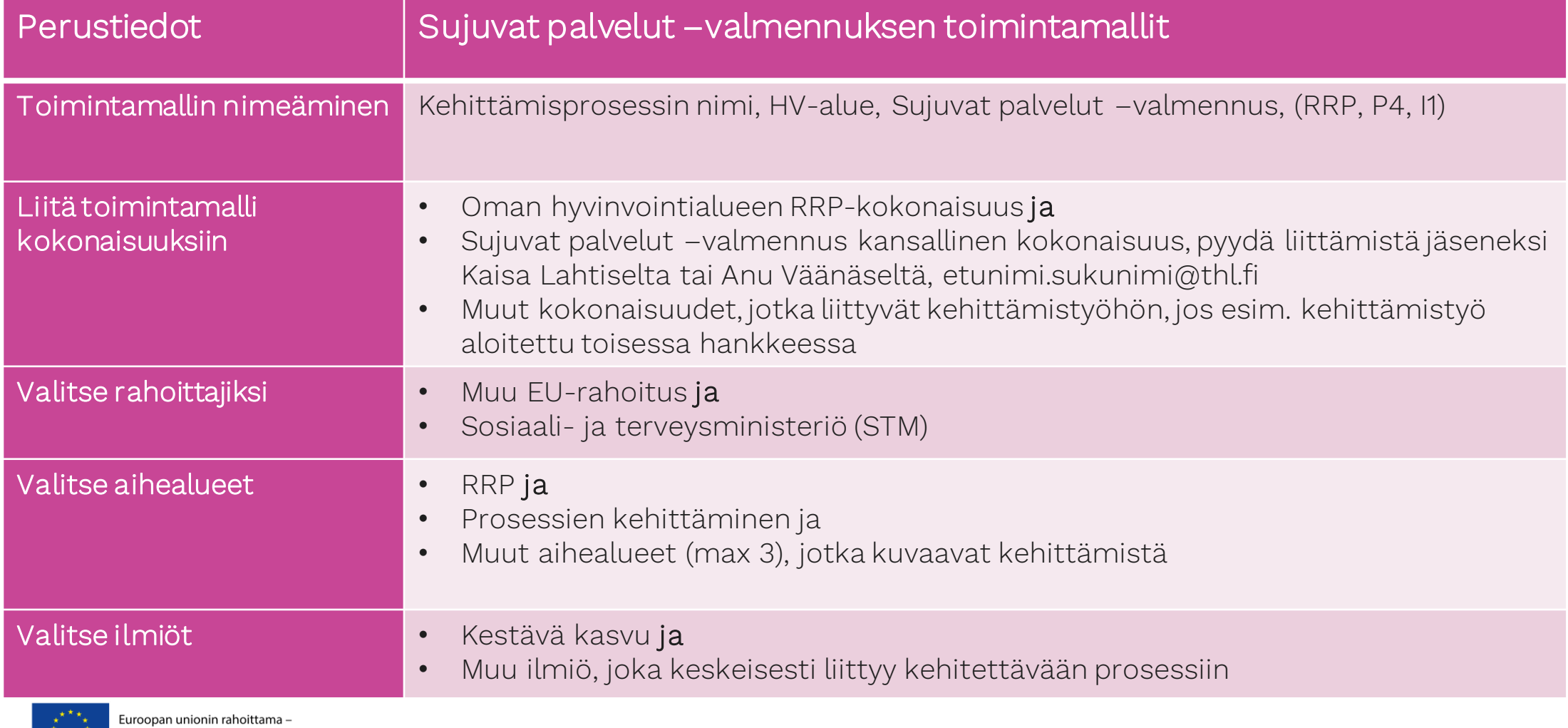

NextGenerationEU

### Sujuvat palvelut –valmennuksessa kuvatut toimintamallit:

#### Liitä toimintamalli Sujuvat palvelut –valmennus -kansalliseen kokonaisuuteen

Innokylään rekisteröitynyt kehitettävän prosessin toimintamallin ylläpitäjä:

- 1. Pyydä Anu Väänänen tai Kaisa Lahtinen (etunimi.sukunimi@thl.fi) liittämään sinut kehittäjäksi Sujuvat palvelut –[valmennus \(RRP, P4, I1\) -kansalliseen kokonaisuuteen](https://innokyla.fi/fi/kokonaisuus/sujuvat-palvelut-valmennus-rrp-p4-i1)
	- Ilmoitathan mahdollisista ylläpitäjien henkilömuutoksista Anu Väänäselle tai Kaisa Lahtiselle etunimi.sukunimi@thl.fi
- 2. Kirjaudu Innokylään ja valitse kohta Kehitä toimintamalleja -> Jatka toimintamallin perustietojen täyttämistä
- 3. Valitse "Toimintamallin kokonaisuus" -alasvetovalikosta Sujuvat palvelut –valmennus (RRP, P4, I1) –kokonaisuus
- 4. Tämän jälkeen toimintamalli näkyy Sujuvat palvelut –valmennus (RRP, P4, I1) kokonaisuuden Liitetyt toimintamallit –välilehdellä

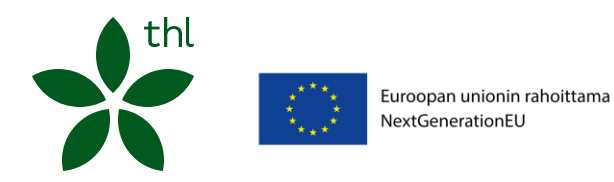

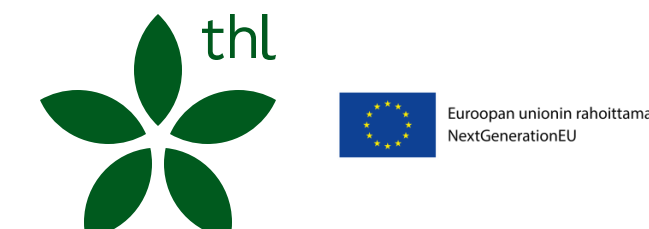

<span id="page-46-0"></span>Pilari 4 Investointi 2

### Kuvattavat toimintamallit P4, I2

• Jokaisen hva:n hanke kuvaa alueellisen monialaisen asiakas- ja palveluohjauksen toimintamallin eli alueellisen toimintamallin, jonka avulla sote-ammattilainen voi ohjata asiakkaansa hyvinvointia ja terveyttä edistävän toiminnan piiriin.

o Sitova EU-indikaattori vuoden 2024 loppuun mennessä

o Määrittelyn tukena [Hyte-palvelukonsepti-julkaisu 2023,](https://yhteistyotilat.fi/wiki08/display/JULHTPK) luvut 3.3 ja 5

- Lisäksi kuvataan muut hyte-toimintamallit, joiden käyttöä edistetään ja/tai joita kehitetään investointi 2 rahoituksella, esim. Arkeen voimaa, hyvinvointilähete, yhteisöluotsit ym.
- Kaikkien investoinnissa 2 kehitettyjen toimintamallien kuvaukset liitetään inv. 2 kansalliseen kokonaisuuteen.
- Toimintamallikuvauksia hyödynnetään RRP-hanketyön arvioinnissa.

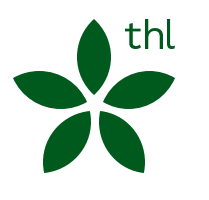

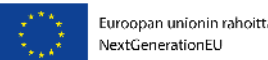

### Perustieto-ohjeet investointi 2

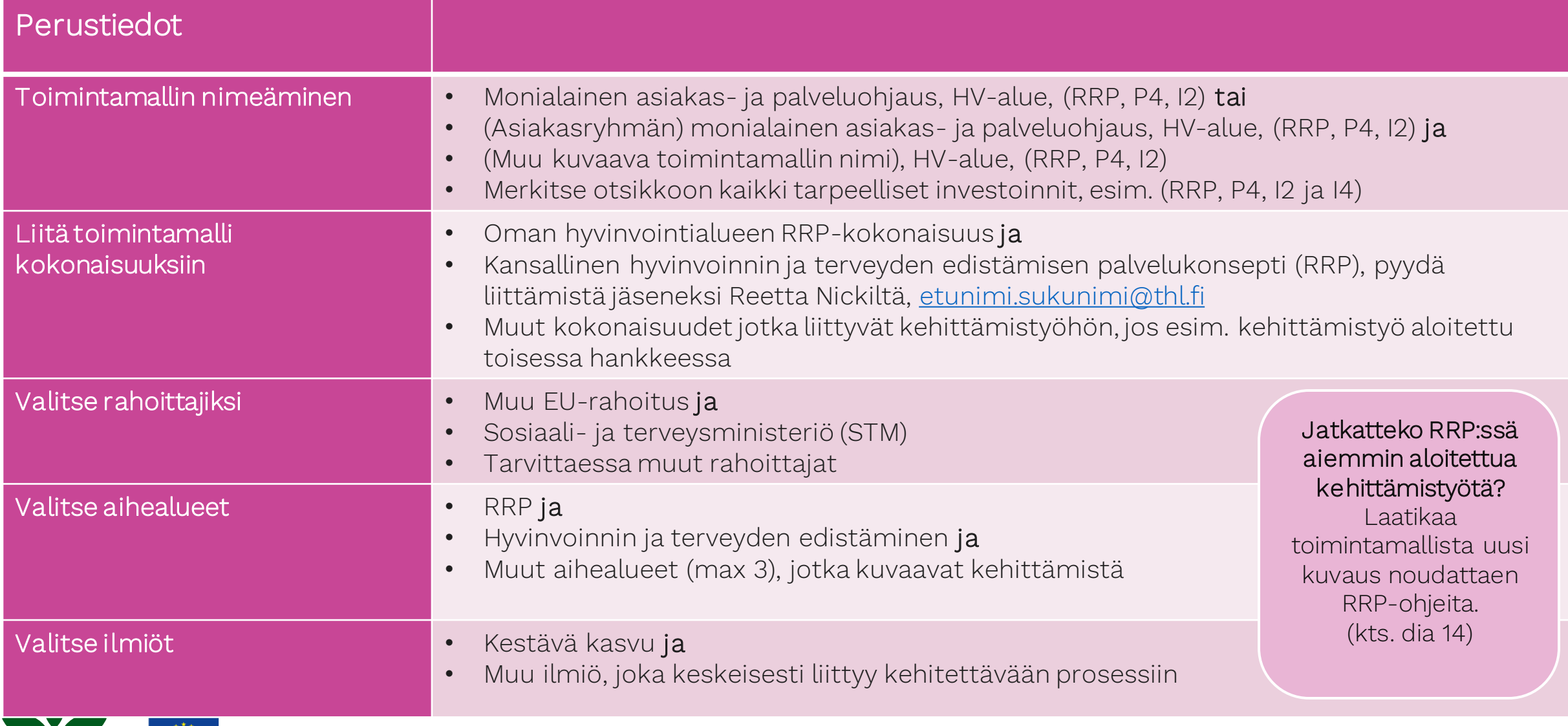

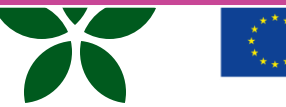

### Vinkkejä monialaisen asiakas- ja palveluohjauksen toimintamallin kuvaamiseen (Kuvaa ja jaa)

#### Ratkaisun perusidea (ks. myös Perustiedot: Toteutussuunnitelma)

- Mitä hyvinvoinnin arvioinnin ja puheeksioton työvälineitä alueella on otettu käyttöön?
- Millainen on alueen digitaalinen palvelutarjotin? Miten sitä hyödynnetään soten asiakas- ja palveluohjauksessa?
- Onko alueella otettu käyttöön hyte-lähetekäytäntöjä (esim. hyvinvointilähete, liikuntalähete, kulttuurilähete tai muu) asiakasohjauksen ja moniammatillisen yhteistyön tueksi?
- Millaisia muita osallistumiskynnystä madaltavia käytäntöjä (esim. taloudellinen tuki osallistumiseen, Kaikukortti, tukihenkilötoiminta) alueella otettiin käyttöön?

#### Toimivuuden ja käyttöönoton ehdot

- Millaista asiantuntijoiden tarjoamaa tukea, ohjausta ja koulutusta alueella toteutettiin sosiaali- ja terveydenhuollon työntekijöiden hyvinvoinnin ja terveyden edistämisen osaamisen varmistamiseksi?
- Miten digitaalisen palvelutarjottimen käyttöönottoa tuettiin?
- Mikä taho on tehnyt päätöksen monialaisen asiakas- ja palveluohjauksen toimintamallin käyttöönotosta ja miten käyttöönottoa tuetaan?
- Kuinka kehitetään, vahvistetaan ja ylläpidetään hyvinvointialueen yhteistyötä kuntien, järjestöjen ja alueen muiden hyte-toimijoiden kanssa?
- Miten monialaisen asiakas- ja palveluohjauksen toimintamalli vakiinnutetaan osaksi hyvinvointialueen muita asiakas- ja palveluohjauksen prosesseja?

#### Arvioinnin tulokset tiivistettynä (ks. myös Perustiedot: Muutoksen mittaaminen ja tavoiteltu muutos)

• Millä mittareilla muutosta seurattiin ja arvioitiin? Millainen muutos havaittiin? Saavutettiinko tavoitteet?

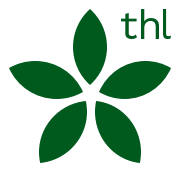

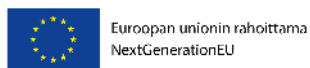

[Kansallinen määrittelytyö on koottu](https://yhteistyotilat.fi/wiki08/display/JULHTPK)  [hyte-palvelukonsepti-julkaisuun \(THL 2024\)](https://yhteistyotilat.fi/wiki08/display/JULHTPK)

# Toimintamallin ja palvelutarjottimen käyttöönottojen todentaminen

➢ Toimintamallikuvauksia hyödynnetään RRP-hanketyön arvioinnissa.

#### Kirjaa tänne: Kuvaa ja jaa - Ratkaisun perusidea ja Toimivuuden ja käyttöönoton ehdot

- 1. Monialaisen asiakas- ja palveluohjauksen toimintamallin käyttöönottotodennetaan kuvaamalla käyttöönottoprosessia ja käyttöönottoon liittyvää päätöksentekoa.
	- o Kirjaa, mikä taho tai ryhmä (esim. palvelualueen johtoryhmä) on käsitellyt toimintamallia kokouksessaan ja tehnyt päätöksen toimintamallin käyttöönotosta. Kuvaile, mikä päätöksen sisältö on ollut.
	- o Päätöskirjauksen sisältävä pöytäkirjaote toimitetaan STM:lle loppuraportoinnin yhteydessä.
- 2. Hyte-palvelut yhteen kokoavan digitaalisen palvelutarjottimen käyttöönotto todennetaan kuvaamalla pilotointia ja käyttöönottoprosessia, ja liittämällä linkki palvelutarjottimen sisältävälle verkkosivulle.

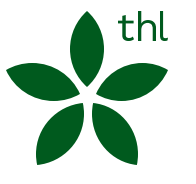

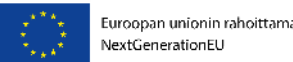

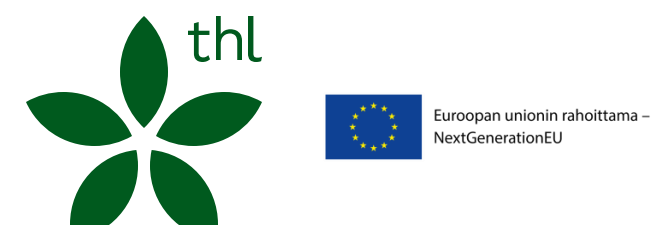

<span id="page-51-0"></span>Pilari 4 Investointi 3

### Perustieto-ohjeet investointi 3

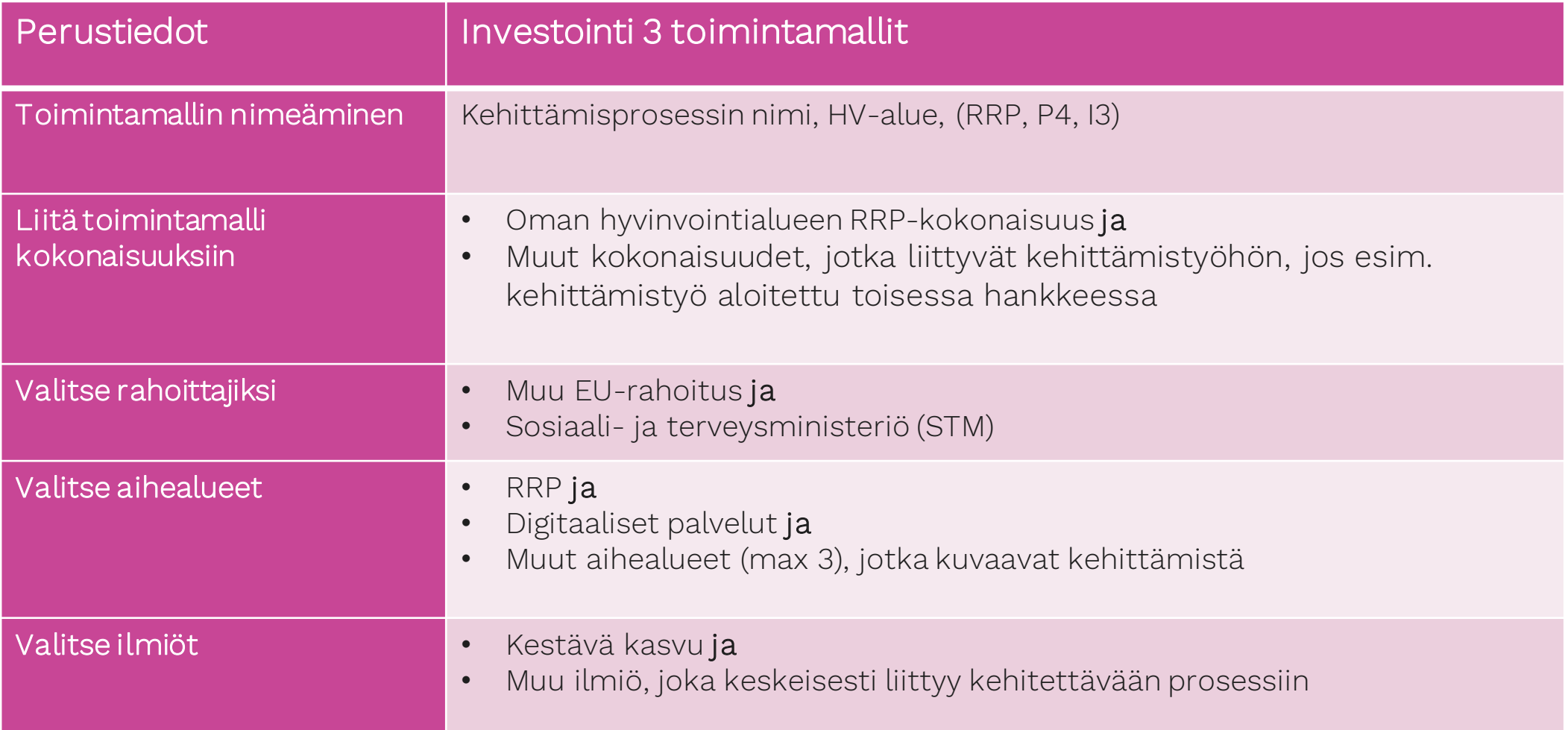

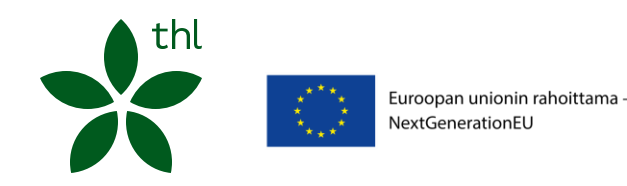

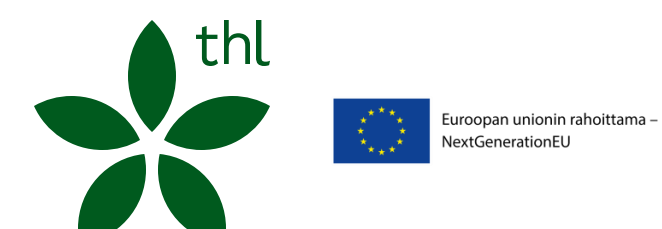

<span id="page-53-0"></span>Pilari 4 Investointi 4

### Perustieto-ohjeet Investointi 4

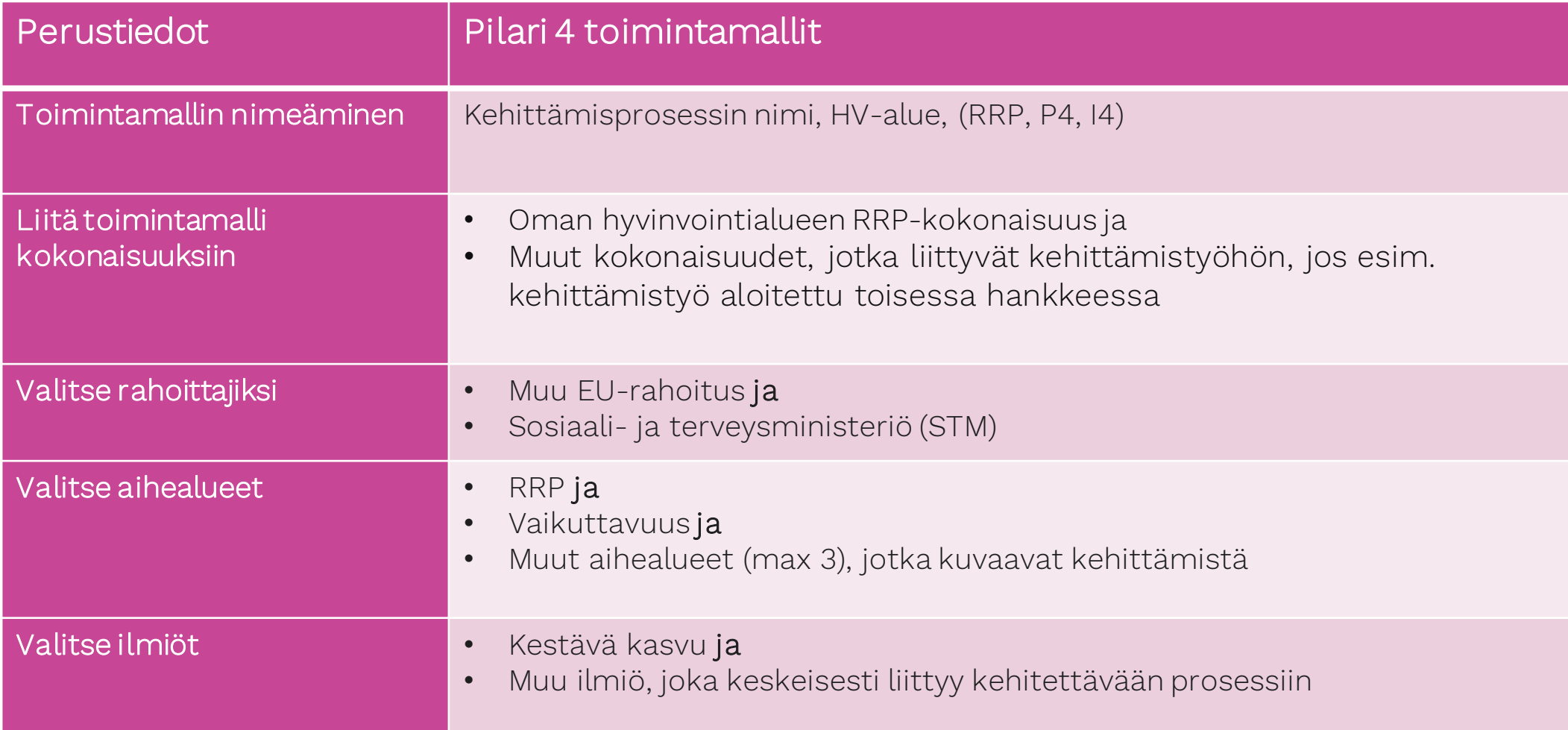

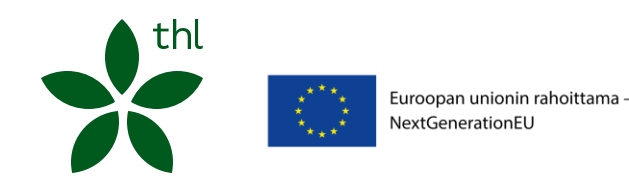

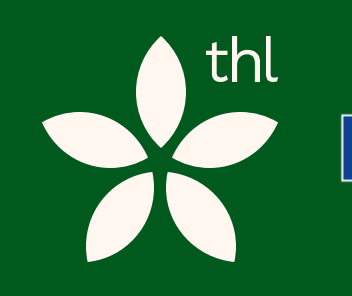

<span id="page-55-0"></span>Lisätietoja

04

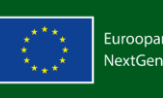

Euroopan unionin rahoittama –<br>NextGenerationEU

### Lisää tietoa: Innokylän verkkoklinikat

- Innokylän ABC
- Hyppää kehittämisen polulle
- Lisäksi Innokylä järjestää avoimia verkkoklinikoita yhteiskehittämisen eri teemoista

#### Linkki Innokylän [verkkoklinikoihin](https://innokyla.fi/fi/ajankohtaista/innokylan-verkkoklinikat)

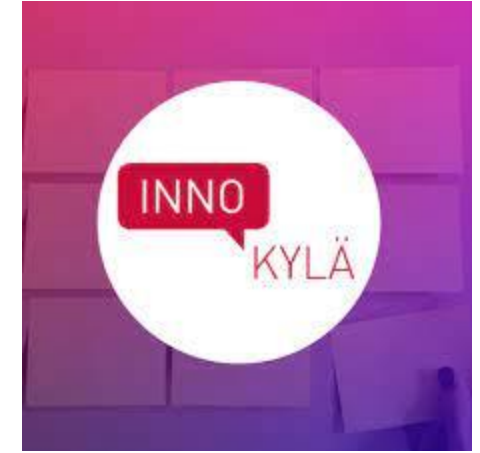

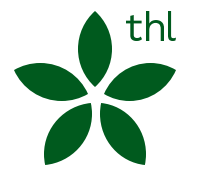

# Tervetuloa Innokylään!

#### Innokylä:

#### Sari Eskelinen

(Innokylän viestintä, verkkopalvelu ja käytön tuki)

#### Hanne Savolainen

(Innokylän tuutorikoulutus ja valmennukset, kehittämisen tuki valtionhallinnolle ja kansallisille kehittämisohjelmille)

#### Merja Ikäheimo

(kehittämisen tuki, valtionhallinnolle ja kansallisille kehittämisohjelmille)

#### Tilaa **[Innokylän uutiskirje](https://innokyla.fi/fi/tilaa-innokylan-uutiskirje)**

Seuraa Innokylää so[messa](https://www.linkedin.com/company/innokyla)

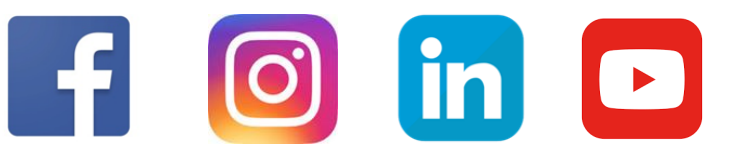

RRP:n kehittämispäälliköt:

Länsi-Suomi: Jaana Halin Sisä-Suomi: Unto Raunio Itä-Suomi: Erja Heikkinen Etelä-Suomi: Hanna Hukari

Pohjois-Suomi: Hanne Vasankari

#### RRP:n investoinnit, tuki alueille toimintamallien kuvaamiseen:

#### Sujuvat palvelut –projekti (inv.1): Kaisa Lahtinen, investointi 1 kehittäjät Anu Väänänen, Sujuvat palvelut -valmennustiimit

#### HYTE-palvelukonsepti (inv.2): Reetta Nick

Työkykyohjelma, pilari 3: Jarno Karjalainen

#### Sähköpostiosoitteet muotoa: [etunimi.sukunimi@thl.fi](mailto:etunimi.sukunimi@thl.fi)

Verkkopalvelun käytön tuki, yleiset kysymykset:

[toimitus@innokyla.fi](mailto:toimitus@innokyla.fi)

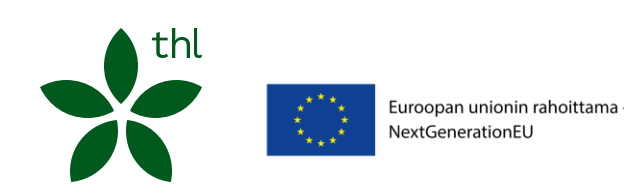

### Yhteistyössä

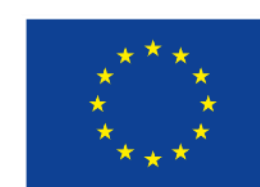

Euroopan unionin rahoittama -NextGenerationEU

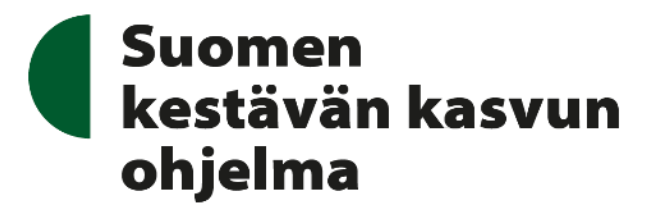

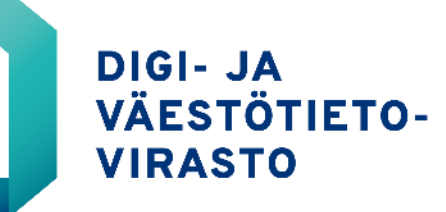

# **DigiFinland**

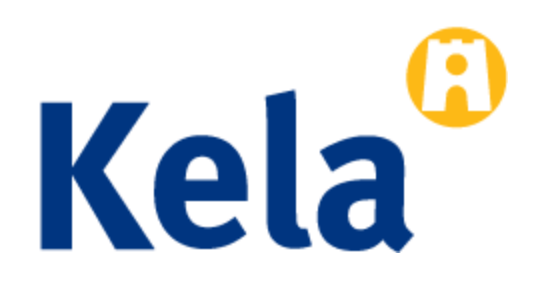

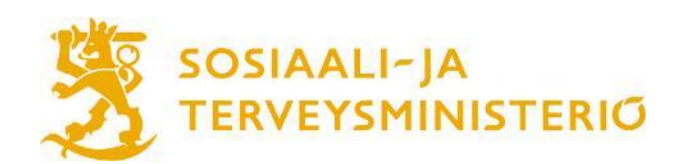

**88 thl** 

#### **Arbetshälsoinstitutet** Työterveyslaitos | **Finnish Institute of Occupational Health**

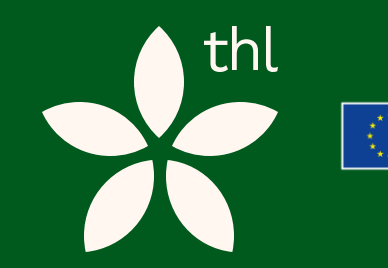

Euroopan unionin rahoittama -NextGenerationEL

# Kysy lisää

Kaisa Lahtinen Reetta Nick

etunimi.sukunimi@thl.fi